## KYMENLAAKSON AMMATTIKORKEAKOULU

Kone- ja tuotantotekniikan koulutusohjelma / automaatiotekniikka

Seppo Immonen

## KAUKOLÄMPÖLAITOKSEN RAPORTOINNIN KEHITTÄMINEN

Opinnäytetyö 2010

## TIIVISTELMÄ

#### KYMENLAAKSON AMMATTIKORKEAKOULU

Kone- ja tuotantotekniikka

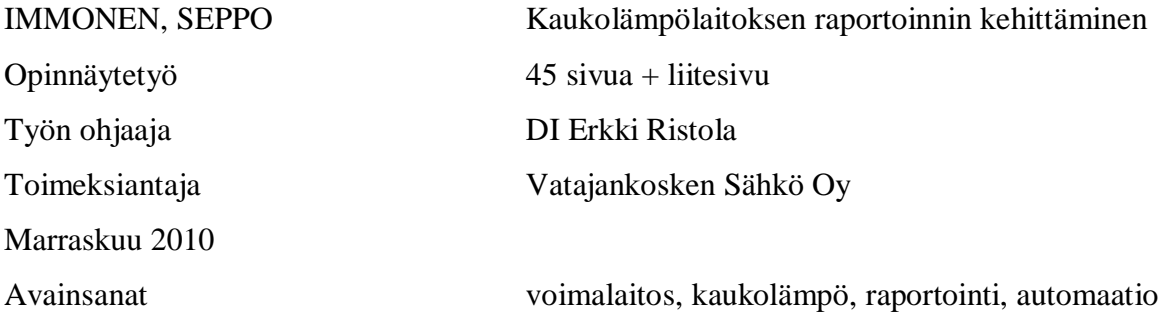

Kansainvälisen päästökaupan seurauksena turpeen käyttö maamme voimalaitoksissa tulee vähentymään ja vastaavasti puun poltto eri muodoissa lisääntyy. Tästä johtuen kattilan likaantumista ja nuohoustarvetta on seurattava entistä tarkemmin. Päästöjen kannalta kattilan kaikkien toimintojen seuranta on tärkeää. Vatajankosken Sähkö Oy:n Kankaanpään Kaukolämpölaitoksen raportoinnin ja tiedonkeruun kehittäminen käytönvalvonnan tehostamiseksi muodostui opinnäytetyöni aiheeksi.

Kankaanpään kaukolämpölaitoksessa pääautomaatiojärjestelmänä on Honeywell Total Plant Alcont, jolla ohjataan kattilalaitosta ja kaukolämmön jakelua. Lisäksi erillisellä kaukokäyttöjärjestelmällä operoidaan kaukolämpöverkoston apukattiloita. Opinnäytetyöhön liittyen pääautomaatiojärjestelmän laitteistoa päivitettiin, kahden prosessiaseman prosessorikortit vaihdettiin uudempiin ja tehokkaampiin. Automaatiojärjestelmään tehtiin lausekieliohjelmaa energiavirtojen laskentaan höyryn ja lauhteen entalpioiden perusteella. Laitoksen raportointitietojen visualisointiin suunniteltiin graafinen näyttökaavio. Pitkän aikavälin tieto tallennetaan historiatietokantaan.

Raportointia ja tiedonkeruuta kehittämällä laitoksen häiriötöntä ja tehokasta toimintaa voidaan edistää. Historiatietojen sekä laskettujen tehojen ja häviöiden avulla laitoksen hyötysuhdetta voidaan tarkkailla ja ajettavuutta parantaa. Lisäksi tällä historiatiedon keruulla voidaan saada aikaan merkittäviä parannuksia säätöjen vireessä pysymiseen pitkällä aikavälillä. Ajoittaiset tai jaksottaiset poikkeamat löydetään helposti historiatietoja analysoimalla. Ongelmien aiheuttajiin päästään puuttumaan ajoissa, ennen tilanteen muuttumista vakavaksi, jolloin seurauksena olisi laitoksen alasajo.

## ABSTRACT

#### KYMENLAAKSON AMMATTIKORKEAKOULU

University of Applied Sciences Mechanical and Production Engineering

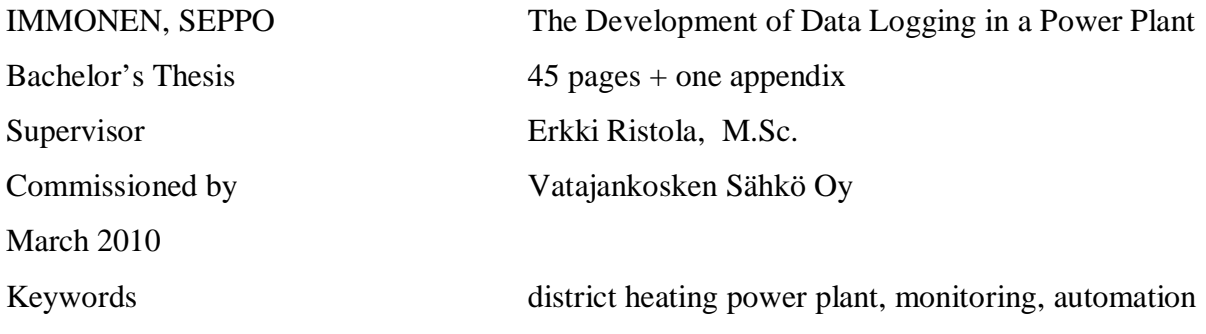

Due to international emission trading, the use of peat will decrease, and the burning of wood in different physical states will increase. The monitoring of contamination and dust removing in boilers has to be followed. Thus, emissions tracing is important, and operations have to be improved. The development of monitoring and data logging at Vatajankosken Sähkö Oy Kankaanpää thermal power plant became my thesis work.

The main distributed control system (DCS) in the Kankaanpää thermal power plant is Honeywell Total Plant Alcont which controls the boiler unit and the district heating system. The district heating network is operated by a separate remote-drive operation station. The DCS hardware was updated in this project. The processor cards in two process modules were replaced by new ones. New high-level language applications for computing energy flows based on water steam enthalpy were programmed in the DCS. An HMI graphical display was designed to visualize the logged data of the plant. Long-term data is stored in the process history database.

Correct and cost-effective operations can be performed by developing the monitoring and data logging. The performance and runnability can be improved by history data considerations. The tuning of the control loops in longer term can be significantly improved by process data logging as well. By analyzing the history data, occasional or periodic variations can easily be located. The problem situations are identified early enough before the problems get worse, and the process might have to be shut down.

Tämä opinnäytetyö on tehty Vatajankosken Sähkö Oy:n Kankaanpään kaukolämpölaitokselle. Haluan erityisesti kiittää voimalaitospäällikkö Pentti Korvalaa mielenkiintoisesta opinnäytetyön aiheesta ja suuresta perehdyttämisavusta kaukolämpölaitoksella. Lisäksi haluan kiittää kaukolämpöpäällikkö Jorma Pihlajamäkeä sekä kunnossapito- ja valvomohenkilökuntaa asiantuntevasta opastuksesta laitoksella.

Lisäksi haluan kiittää työni ohjaajaa DI Erkki Ristolaa Kymenlaakson Ammattikorkeakoulusta. Samoin kiitokset ansaitsee yliopettaja Merja Mäkelä, joka myös osallistui työni ohjaukseen.

Seppo Immonen

# SISÄLLYS

## TIIVISTELMÄ

## ABSTRACT

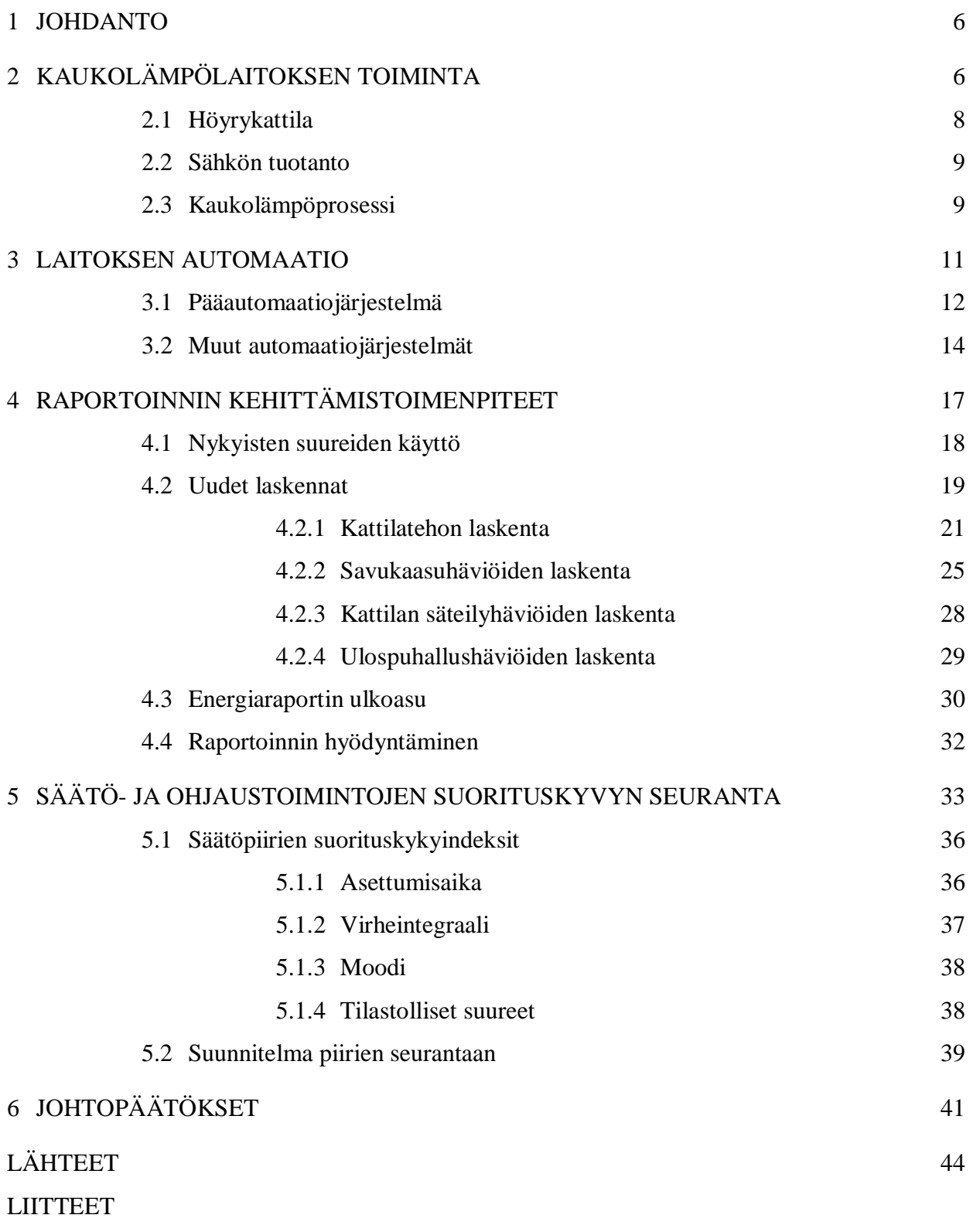

Kankaanpään kaukolämpölaitoksella puun ja muun kiinteän polttoaineen käyttö tulee lisääntymään. Tämä on seurausta kansainvälisestä päästökaupasta, joka ei suosi turpeen polttoa. Turve on suuri kasvihuonekaasupäästöjen aiheuttaja. Vaikka turve onkin kotimainen ja uusiutuva polttoaine, sen käyttö suhteessa muihin kiinteisiin polttoaineisiin verrattuna tulee vähenemään. Turve polttoaineena on tasalaatuista koostumukseltaan ja muutenkin hyvin polttokelpoista. Turpeen poltosta ei synny syövyttäviä yhdisteitä samalla tavalla kuin puupolttoaineista. Kun puun poltto eri muodoissa on lisääntynyt kattilassa, on sen sisäpintojen likaantuminen nopeutunut. Tämä puolestaan aiheuttaa kasvavaa nuohoustarvetta, että saataisiin kattila toimimaan riittävän hyvällä hyötysuhteella. (Korvala & Pihlajamäki 2010.)

Hyvän hyötysuhteen ylläpitämiseksi kattilalaitoksella on ilmennyt myös tarvetta käytönvalvonnan ja operoinnin tehostamiseen. Opinnäytetyön tarkoituksena on kehittää Kankaanpään kaukolämpölaitoksen raportointia ja tiedonkeruuta Honeywell Total Plant Alcont -pääautomaatiojärjestelmässä sekä siihen kytketyssä tiedonkeruujärjestelmässä. Kyseistä järjestelmää kutsutaan Process History Database (PHD). Opinnäytetyöhön kuuluu raportoinnin ensimmäisen vaiheen suunnittelu ja toteutus nykyisiin järjestelmiin. Lisäksi suunnitellaan valmiiksi tulevien vuosien kehitystarpeita automaatiojärjestelmissä.

Osana opinnäytetyötä on myös kerätyn tiedon jalostaminen ja hyödyntäminen laitoksen ja sen yksittäisten säätöjen pitkäaikaiseen vireessä pitämiseen. Käynnissäpidon parantaminen jatkuu tulevina vuosina. Vuoden 2010 tavoitteena on nimenomaan kattilan ja koko kaukolämpölaitoksen hyötysuhteen seurannan kehittäminen.

### 2 KAUKOLÄMPÖLAITOKSEN TOIMINTA

Höyryvoimalaitokset voidaan jakaa toimintaperiaatteensa perusteella vastapainevoimalaitoksiin ja lauhdutusvoimalaitoksiin. Vastapainevoimalaitoksissa turbiinista ulos tulevan höyryn paine on niin korkea, että sitä voidaan vielä hyödyntää. Kaukolämpölaitokset ovat juuri tällaisia tyypillisiä vastapainevoimalaitoksia, joissa kaukolämpöenergia saadaan matalapainehöyrystä turbiinin jälkeen. Lauhdutusvoimalaitoksissa turbiinin jälkeisen höyryn paine ja lämpötila ovat niin alhaiset, ettei niitä voida hyödyntää. (Huhtinen et al. 2008, 109 - 111.)

Vatajankosken Sähkö Oy:n Kankaanpään kaukolämpölaitoksen ensimmäinen vaihe on rakennettu 1982, jolloin otettiin käyttöön kaasutustekniikkaan perustuva lämpökeskus. Nykyiseen laajuuteen laitos on valmistunut 1992, jolloin rakennettiin uusi leijupetikattila. Laitoksen pääpolttoaine on jyrsinturve, mutta kattilassa voidaan polttaa myös muita kiinteitä polttoaineita, kuten palaturvetta, kuorta, haketta ja purua sekä myös pieniä määriä kauppakelvotonta viljaa. Polttoaineen vastaanottoasemalta polttoaine siirretään kuljetinjärjestelmällä kattilalle. Sytytyspolttoaineena käytetään kevyttä polttoöljyä starttipolttimissa.

Voimalaitosprosessin pääkomponentteja ovat kattila, turbiini, syöttövesisäiliö ja syöttövesipumput. Liitteessä 1 esitetään Kankaanpään kaukolämpölaitoksen prosessikaavio. Sen suorituskyvystä kertovat eri osien nimellistehot:

- x kattilan lämpöteho 24,0 MW
- turbiinin sähköteho 6,0 MW<sub>e</sub>
- x kaukolämmönsiirrin (kaukolämmönvaihdin) 18,0 MW.

Tämän kokoluokan kaukolämpöä tuottavia sisarlaitoksia on Suomessa runsaasti. Pienehköjen kaukolämpölaitosten prosessikytkennät ovat selkeitä ja yksinkertaisia sekä taloudellisesti kannattavia toteuttaa. Suurehkoissa, 50 MW:n kaukolämpölaitoksissa on usein sähköntuotannon hyötysuhdetta parantavia ratkaisuja, kuten monivaiheinen kaukolämpöveden lämmitys, syöttöveden lämmitys väliottohöyryllä sekä turbiinihöyryn välitulistus (Huhtinen et al., 2008, 47).

Kankaanpään kaukolämpölaitoksen yksinkertaistettu prosessikaavio on esitetty kuvassa 1. Kattilassa tuotettu höyry johdetaan turbiinille sähkön tuotantoon. Turbiinin lauhteesta otetaan energia kaukolämpöverkkoon ennen lauhteen palauttamista syöttövesisäiliön kautta takaisin kattilaan. Kaukolämpöverkko sisältää lisäksi pieniä kattilayksiköitä, joilla verkon tehoa voidaan tarvittaessa nostaa. Vaihtoehtoisesti näillä apukattiloilla voidaan ylläpitää verkon vaatima teho kesäaikana, pääkattilan huoltoseisokin aikana.

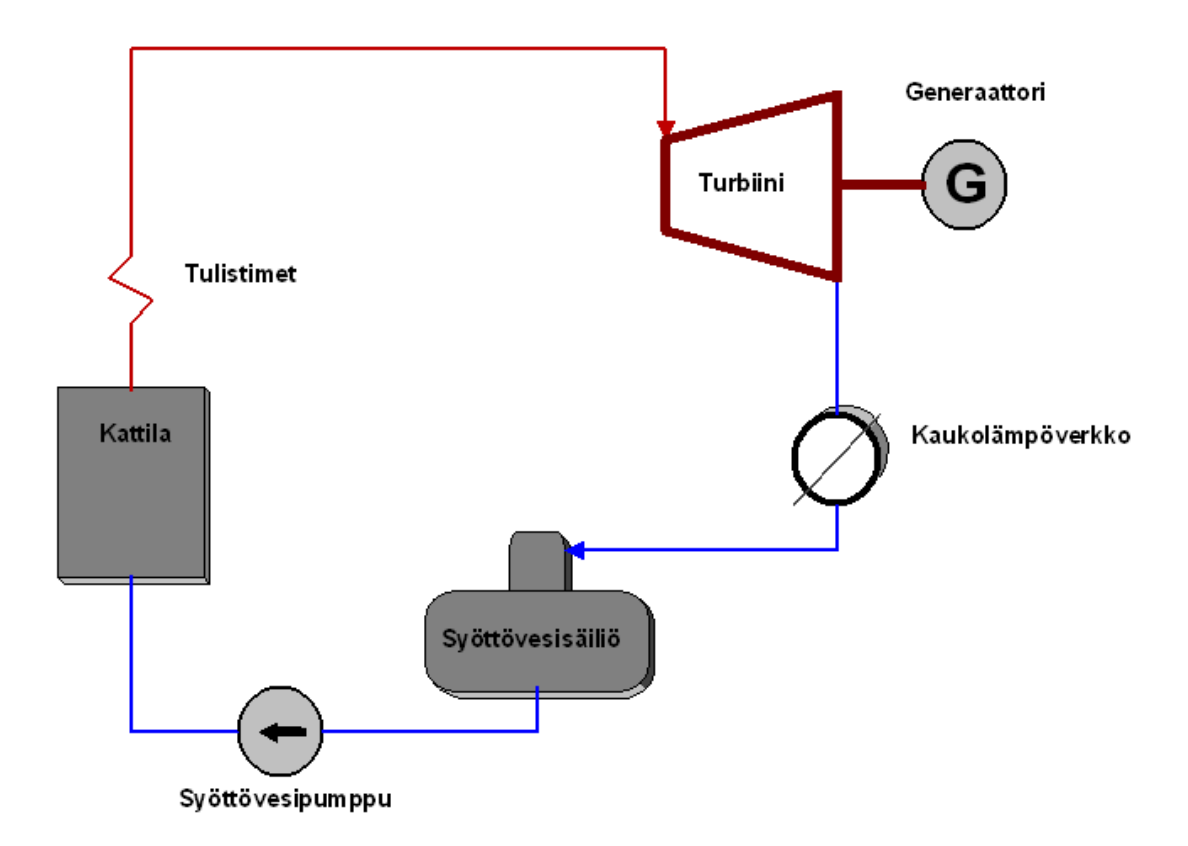

Kuva 1. Voimalaitoskattilassa tuotettu lämpöenergia johdetaan turbiinille sähkön tuotantoon ja sieltä kaukolämmönvaihtimella kaukolämpöverkkoon.

## 2.1 Höyrykattila

Kattilassa sinne syötetty vesi lämmitetään kiehumispisteeseen. Paineen alaisuudessa sitä edelleen höyrystetään ja edelleen lämmitetään eli tulistetaan. Kattilatoimittaja on ollut Ahlstöm, nykyinen Foster Wheeler. Kattilan tekniset tiedot valmistajan mukaan ovat:

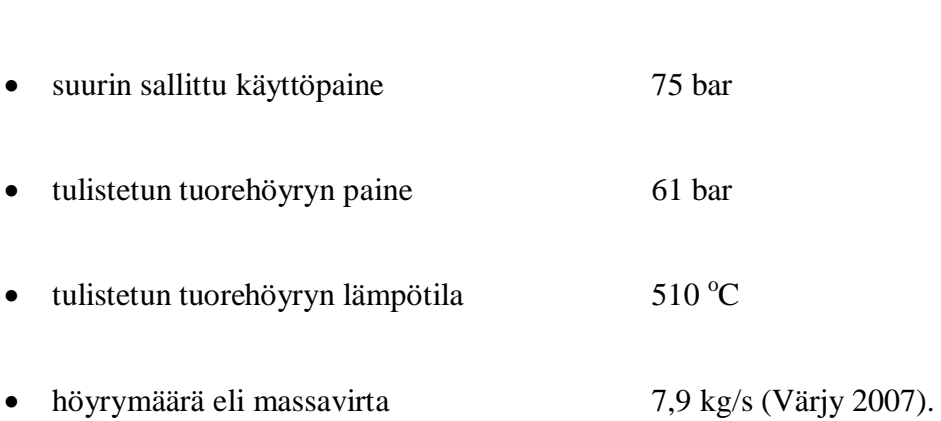

x lämpöteho 24 MW

8

#### 2.2 Sähkön tuotanto

Kattilassa tuotetun höyryn energiasta osa muutetaan turbiinissa mekaaniseksi energiaksi ja siihen kytketyllä generaattorilla sähköksi. Höyryturbiinin on valmistanut Blohm+Voss Hampurissa Saksassa. Generaattorin on valmistanut ABB Strömberg Helsingissä. Voimalaitoksen tuottama nimellinen sähköteho on 6,0 MW. Kaukolämpölaitoksilla sähkön tuotanto on prosessin rakenteesta johtuen usein sidoksissa kaukolämmön tuotantoon. Kaukolämpöverkoston tehon tarve siis määrää kattilatehon ja siis myös turbiinille menevän tulistetun höyryn määrän.

Laitokselle on rakennettu jälkiasennuksena erillinen liuosjäähdytinlaitteisto, jolla kaukolämpöverkoston vesijärjestelmää voidaan jäähdyttää silloin, kun sähköä halutaan tuottaa, vaikka kaukolämpökuormaa ei olisikaan. Järjestelmää käytetään, jos sähkön tuotanto katsotaan kannattavaksi ja laitoksella myös muut toiminnalliset osat ovat valmiudessa eikä esimerkiksi huoltoseisokissa. Sähkön tuotannon aloituspäätökseen vaikuttaa sähkön pörssihinta, jota seurataan Energiameklarit Oy:n tuottaman palvelun välityksellä. Yhteistyössä asiantuntijayrityksen kanssa voimalaitoksella on käytettävissä päivittäin sähkön pörssihinta jokaiselle vuorokauden tunnille.

Kaukolämpölaitoksen sähköjärjestelmään on kytketty varavoimakone, jota käytetään sähkön tuotantoon poikkeustilanteissa. Varavoimakonetta käytetään saarekekäytössä, kun laitos ei ole kytkettynä valtakunnalliseen sähköverkkoon tai sitä käytetään muussa laitoksen sähköhäiriössä. Varavoimakoneen on valmistanut Dorman Diesel. Tyyppikilven mukaan varavoimakoneen nimellisteho on 1450 kVA (1,2 MW). Varavoiman ohjausautomaatio on uudistettu 2000-luvulla ja sen on toimittanut Sisudiesel Nokialta. Varavoimakoneen koekäyttö ja testiajo suoritetaan ohjeistuksen mukaisesti säännöllisin väliajoin.

#### 2.3 Kaukolämpöprosessi

Kankaanpään kaukolämpöjärjestelmä muodostuu laitoksen pääkattilasta ja useista pienistä yksiköistä kaukolämpöverkossa. Käytännön huipputeho koko verkossa on noin 35 MW. Voimalaitoksella tehosta voidaan tuottaa 18 MW. Muita vaihtoehtoja kaukolämmön tuottamiseen ovat seuraavat verkostoon kytketyt kohteet:

- x Koskenoja on vanha turvekattila, joka sijaitsee samalla tontilla päärakennuksen kanssa. Se on muutettu toimimaan raskaalla polttoöljyllä (RÖ). Tätä käytetään lähinnä apukattilana, kun pääkattila on huollossa. Kattilan teho on 8 MW + 5 MW.
- x Soikka otetaan käyttöön tarpeen mukaan. Tämän RÖ-kattilalaitoksen teho on 4  $MW + 2 MW$ .
- x Koulu otetaan käyttöön tarpeen mukaan. Tämän RÖ-kattilan teho on 8 MW.
- x Niinisalo on noin 8 km päässä sijaitseva varuskunta. Siellä on kaksi kevytöljykattilaa (KÖ). 6 MW:n kattilaa käytetään lähinnä vikatilanteissa. Huippukuormituksen aikaan, kovilla pakkasilla, voidaan käyttää 1,4 MW:n kattilaa.
- x Kuntoutuskeskus on stand-by-kattila, joka käynnistyy aina automaattisesti tarvittaessa. Tämän KÖ-kattilan teho on 2 MW.
- x Terveyskeskus on stand-by-kattila, joka käynnistyy aina automaattisesti tarvittaessa. Tämän KÖ-kattilan teho on 1,2 MW.
- x Lisäksi samaan järjestelmään lasketaan kuuluvaksi 0,3 MW:n paikallisverkko erillisellä teollisuusalueella.

Kaikkia lueteltuja kattiloita ohjataan ja valvotaan keskitetysti kaukolämpölaitoksen keskusvalvomosta kaukokäyttöjärjestelmän avulla. Kaukolämpölaitoksen valvomossa ovat ohjauspäätteet ja -paneelit voimalaitosprosessin ja sähkön tuotannon sekä kaukolämmön tuotannon ja jakelun ohjausta ja valvontaa varten. Valvomossa seurataan videonäytöiltä polttoainekuljettimien toimintaa sekä turvakameroiden näyttöjä. Yleiskuva voimalaitoksen valvomosta on kuvassa 2. Käynnin aikana laitoksella on jatkuva miehitys. Operaattorilla on käytössä graafiset käyttöliittymät sekä voimalaitosprosessien ohjaukseen että kaukolämpöjärjestelmän etäkäyttöön valvomosta. Osa ohjattavista kohteista laitoksella vaatii toki kentällä käyntiä ja paikallisten mittareiden tarkkailua sekä ohjausta paikallisista ohjauspaneeleista. Ohjeistuksen mukaisesti operaattorin varustukseen kuuluu turvapainike, jonka aktivointi välittää hälytystiedon vartijalle. Hälytyksen saatuaan vartija etsii hälytyskohteen.

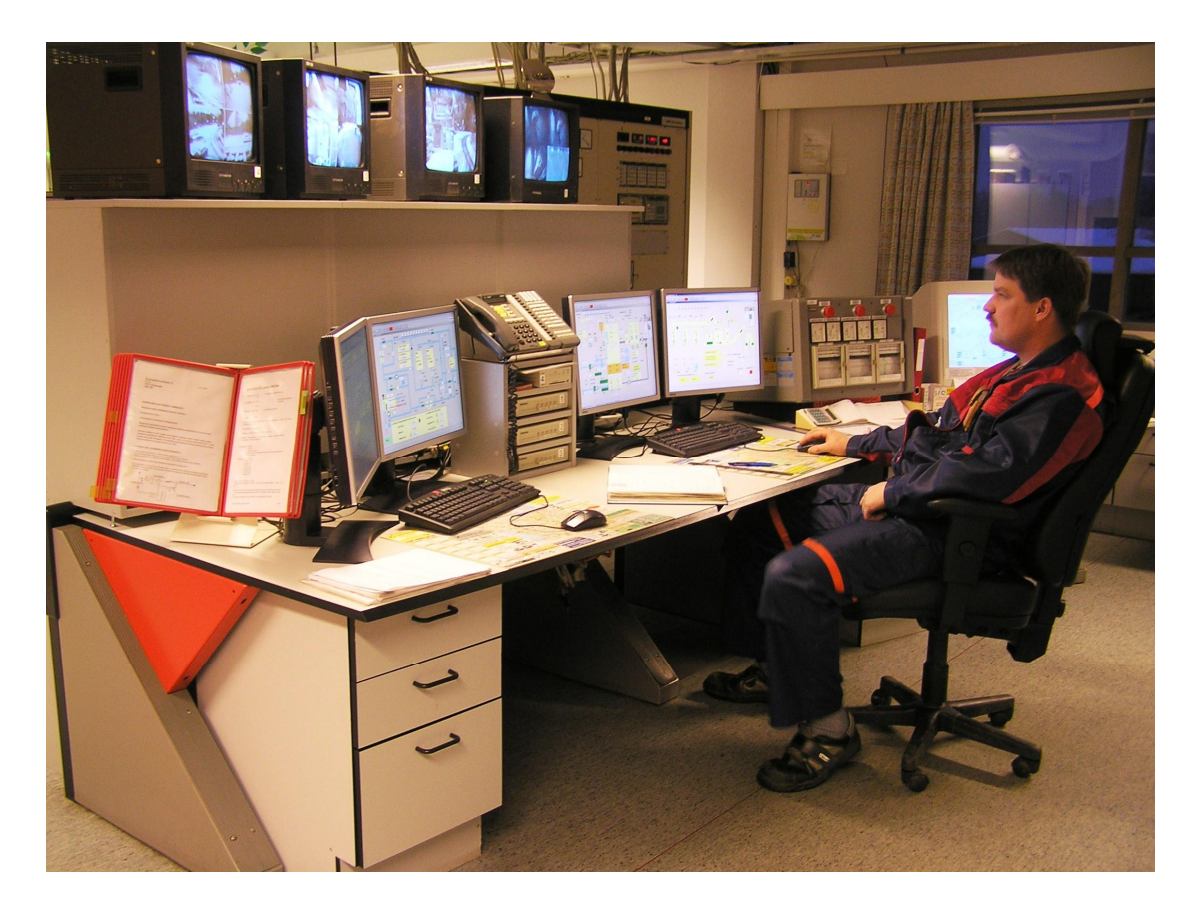

Kuva 2. Kankaanpään kaukolämpölaitoksen valvomossa ohjataan Alcontjärjestelmällä voimalaitoskattilaa ja kaukolämmön tuotantoa. Videovalvonnalla seurataan mm. polttoainekuljettimia. Operaattorilla on ohjeistuksen mukainen turvapainike kaulassa.

## 3 LAITOKSEN AUTOMAATIO

Muiden prosessien tapaan kaukolämpölaitoksia ohjataan, paitsi perinteisillä automaatiojärjestelmillä, myös ohjelmoitavilla logiikkajärjestelmillä. Suomessa tunnetuimmat prosessiautomaatiojärjestelmätoimittajat energian tuotannossa ovat Siemens, Metso, Honeywell ja ABB. Logiikkajärjestelmien markkinajohtaja on Siemens. Muita teollisuuden logiikkatoimittajia ovat esimerkiksi Mitsubishi ja Omron.

Kankaanpään kaukolämpölaitosta ohjataan keskitetysti valvomosta. Pääprosesseja ohjataan Honeywellin vuonna 1992 toimittamalla Alcont-automaatiojärjestelmällä. Järjestelmä on päivitetty Total Plant Alcont -järjestelmäksi vuonna 2004. Tässä yhteydessä kaikki ohjelmistot muuttuivat Windows-pohjaisiksi sovellusohjelmien ja käyttöliittymien osalta. Windows-ympäristössä monien tukisovellusten käyttö sujuu jouhevasti, yhteydet ulkomaailmaan ovat standardisoidut. Samassa päivityksessä Honeywell toimitti laitokselle PHD-järjestelmän, jolla kerätään historiatietoa prosessista. Vuonna 2010 automaatiojärjestelmää on edelleen päivitetty vastaamaan tämän päivän vaatimuksia varsinkin raportoinnin kehityksen osalta. Prosessiasemille on vaihdettu tehokkaammat XPR -prosessorikortit.

#### 3.1 Pääautomaatiojärjestelmä

Alcont-järjestelmällä ohjataan kattilan ja kaukolämmön prosesseja sekä joitakin oheisprosesseja, kuten esimerkiksi liuosjäähdytinlaitteistoa. Automaatiojärjestelmä sijaitsee kokonaisuudessaan valvomotiloissa. Operointipäätteet ovat ohjauspöydällä, johon on sijoitettu myös kaukokäyttöjärjestelmän ohjauspääte sekä kaikki valvontakameroiden näytöt ja niiden ohjaimet. Total Plant Alcont -automaatiojärjestelmä on avoin, hajautettu prosessinohjausjärjestelmä, jonka perustana ovat modulaariset laitteistot ja ohjelmistot. Järjestelmäkaavio on esitetty kuvassa 3. (Honeywell Oy 2004.)

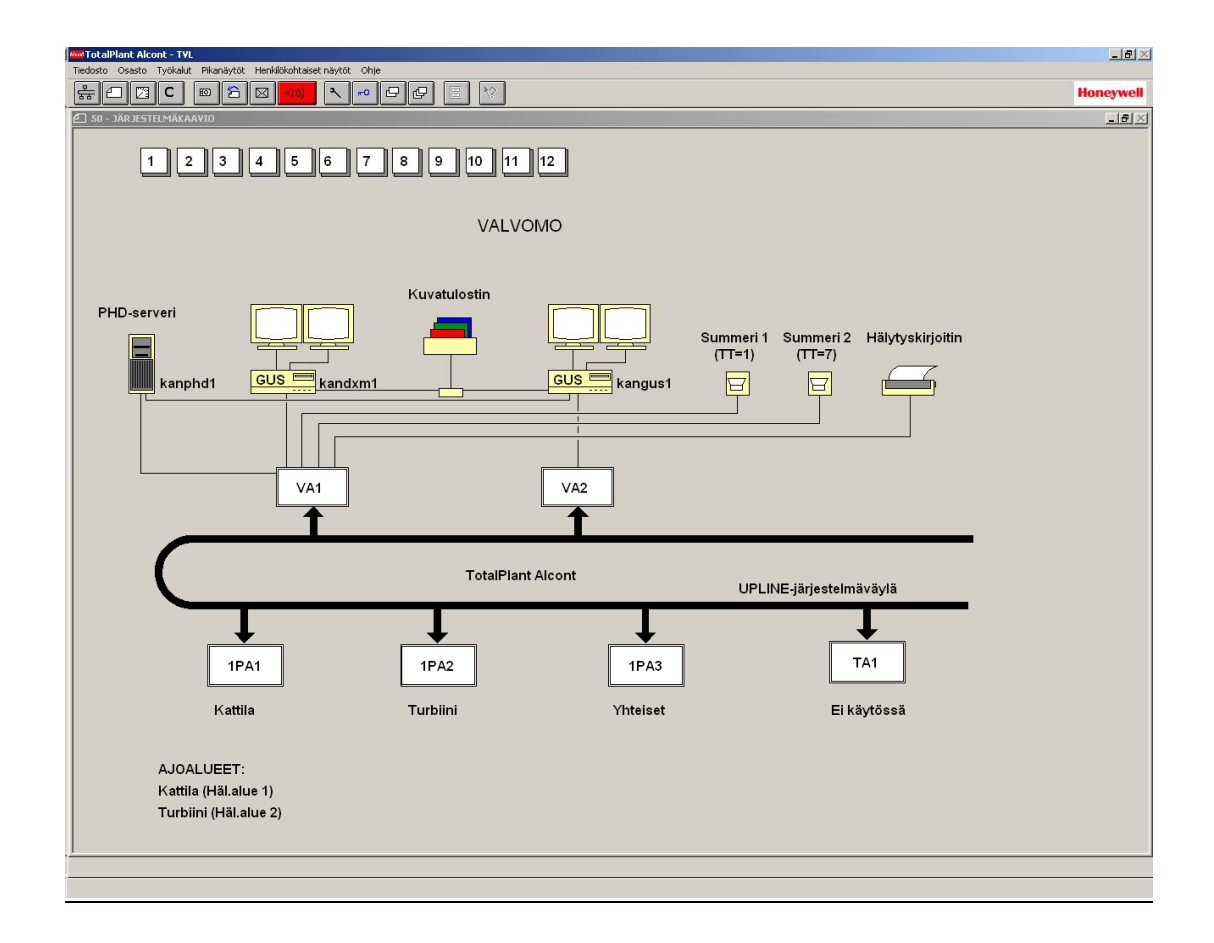

Kuva 3. Kankaanpään kaukolämpölaitoksen automaatiojärjestelmän kokoonpanosta on tehty valvomon käyttöliittymään havainnollinen järjestelmäkaavio, jossa näkyy järjestelmän valvomolaitteet ja eri asemat sekä niiden väliset kytkennät.

Prosessien ohjausta ja valvontaa varten järjestelmässä on kaksi operoinnin työasemaa (Global User Station, GUS). Kumpikin GUS käsittää Windows XP -työaseman, kaksi näyttöä, näppäimistön ja hiiren. Operointiohjelmiston lisäksi toinen GUS sisältää myös ohjelmointityökalut (Design Module, DxM). Operointikäytössä oleva GUS on kytketty lisäksi PHD-serveriin, jolloin valvomoon saadaan myös pitkän ajan historiatidot. Operointipäätteiltä on yhteys värilasertulostimelle, johon voidaan tulostaa ajokaavioista ja raporttisivuista haluttuja ajotilanteita. Myös suunnittelun aikana ja vianhakutilanteissa voidaan tulostaa ohjelmalohkoja ja -listauksia.

Operointipäätteiden lisäksi valvomokalusteisiin kuuluu kaksi hälytyssummeria eritasoisia hälytyksiä varten. Hälytyskirjoitin tulostaa kaikki järjestelmän generoimat hälytykset sekä niiden poistumisen.

Varsinaiset järjestelmäkaapit sijaitsevat valvomon takaosassa. Kolmeen kaksipuoleiseen kaappiin on sijoitettu kaikki ohjauselektroniikka ja kenttälaitteiden liitynnät ristikytkentärimojen kautta järjestelmän tulo- ja lähtöliityntäkorteille (Input- ja Outputkorteille, IO-korteille). Tavanomaisia IO-korttityyppejä ovat analogiset tulot (Analog Input, AI), analogiset lähdöt (Analog Output, AO), binääriset tulot (Binary Input, BI) ja binääriset lähdöt (Binary Output, BO). AI-korteille voidaan kytkeä esimerkiksi painelähettimiä ja AO-korteille säätöventtiilejä. BI- ja BO-korteille kytketään esimerkiksi auki-kiinni-venttiilejä sekä moottorikontaktoreja. Automaatiojärjestelmä koostuu seuraavista pääkomponenteista, jotka kytkeytyvät toisiinsa Upline-järjestelmäväylällä:

- Valvomoasema 1 (VA1) sisältää sovellus- ja varusohjelmien varmuuskopiot. Nimensä mukaisesti valvomoasema hoitaa käyttöliittymän ohjattavan prosessin ja operaattorin välillä. Se huolehtii tiedonsiirtojen reitityksestä eri asemien välillä sekä hälytysten käsittelystä. VA1:lle on kytketty hälytyskirjoitin ja hälytyssummerit sekä toinen kahdesta GUS-käyttöliittymästä. Lisäksi PHDtiedonkeruuserverin kytkentä automaatiojärjestelmään on toteutettu VA1:n kautta.
- Valvomoasema 2 (VA 2) on valvomoasemaparin toinen osapuoli. Järjestelmäarkkitehtuuriin kuuluu yleensä aina kaksi valvomoasemaa, jotka ovat identtisiä ja varmentavat toinen toisensa. VA2:lle on kytketty toinen kahdesta GUSkäyttöliittymästä.

13

- x Prosessiasema 1 (1PA1) hoitaa itsenäisesti **kattilan alueen** säätö- ja ohjaustoiminnot. Prosessiasemaan liittyy 19 kpl monikanavaisia IO-kortteja, joilla kenttälaitteet ovat yhteydessä järjestelmään.
- x Prosessiasema 2 (1PA2) hoitaa itsenäisesti **turbiinin alueen** säätö- ja ohjaustoiminnot. Prosessiasemaan liittyy 19 kpl monikanavaisia IO-kortteja, joilla kenttälaitteet ovat yhteydessä järjestelmään.
- x Prosessiasema 3 (1PA3) hoitaa itsenäisesti **yhteisten prosessialueiden** säätöja ohjaustoiminnot. Prosessiasemaan liittyy 15 kpl monikanavaisia IO-kortteja, joilla kenttälaitteet ovat yhteydessä järjestelmään.
- Tietoasema 1 (TA1) ei ole käytössä tällä hetkellä. Ennen järjestelmäpäivitystä se hoiti tiedonkeruuta ja -käsittelyä. PHD-tiedonkeruujärjestelmä on korvannut vanhentuneen tietoaseman.
- x UPLINE-järjestelmäväylä yhdistää kaikki osaston omia tehtäviään hoitavat asemat toisiinsa. Se on häiriösietoinen HDLC-kehysrakenteisia sanomia välittävä kahdennettu koaksiaaliväylä, jonka nopeus on 1 Mbit/s tai vaihtoehtoisesti lyhyemmillä etäisyyksillä joko 2 tai 4 Mbit/s. (Honeywell Oy 2005.)

### 3.2 Muut automaatiojärjestelmät

Kaukolämpölaitoksella on Alcont-järjestelmän lisäksi muita pieniä ohjausjärjestelmiä eri kohteisiin. Näistä tärkeimpiä ovat suolanpoistolaitteistoa ohjaava erillislogiikka, kattilan suojalukituksia ohjaava relelogiikka ja turbiinin säätöjä ohjaava laitteisto. Kuvassa 4 on koottu eri osaprosessien ja ohjausjärjestelmien väliset yhteydet. Kaikki tiedonsiirto TP Alcont -pääautomaatiojärjestelmän ja prosessin välillä tapahtuu IOkorttien välityksellä. Osa tiedoista on johdettu logiikkajärjestelmien ja yksikkösäätimien kautta pääautomaatiojärjestelmään.

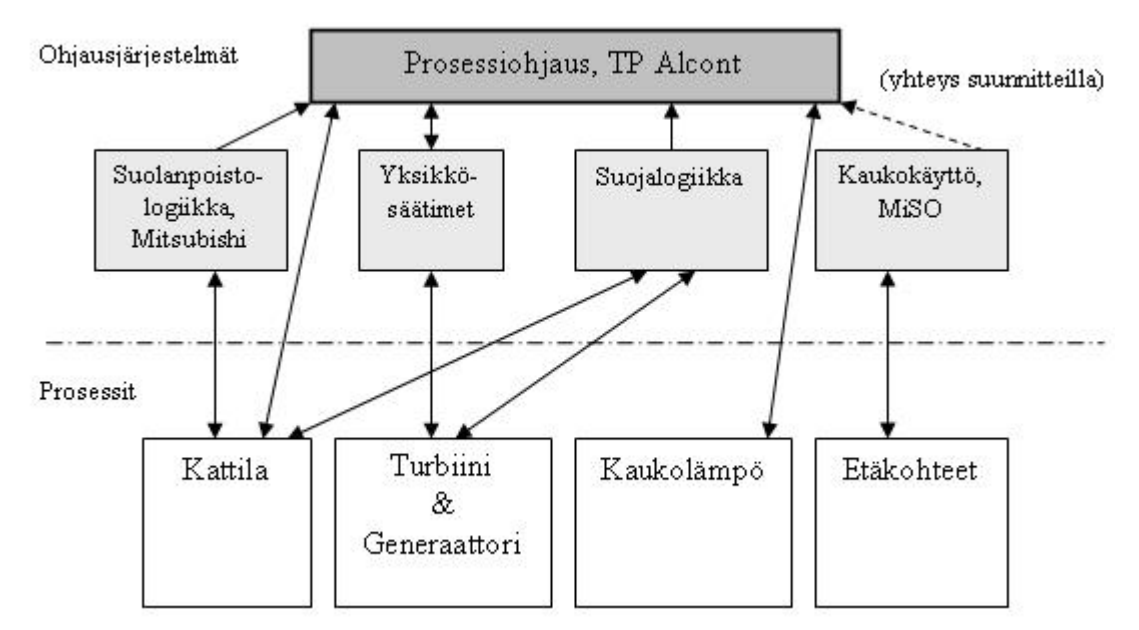

Kuva 4. Kankaanpään kaukolämpölaitoksen ohjausjärjestelmien ja prosessin eri osien väliset yhteydet on kuvattu suuntanuolien avulla.

Kattilaan syötettävän lisäveden suolanpoisto on toteutettu omana kokonaisuutenaan. Sen on toimittanut ruotsalainen Vattenteknik. Suolanpoistolaitteiston ohjaus on kokonaisuudessaan erillisessä Mitsubishi-logiikkajärjestelmässä, josta on välitetty vain hälytyssignaalit ja tärkeät käyttötiedot valvomoon pääautomaatiojärjestelmän välityksellä. Tulevaisuudessa suolanpoiston logiikkaohjaus tullaan uusimaan, jolloin logiikan ja pääautomaatiojärjestelmän välille saadaan sujuva tiedonsiirtoyhteys.

Laitteiden rikkoutumisen estämiseksi ja turvallisen käytön varmistamiseksi on suojalogiikassa joukko lukituksia ja pikasulkuja. Lukituksella ohjataan laite tai prosessin osa turvalliseen tilaan poikkeustilanteessa. Suurin osa lukituksista ja pikasuluista on toteutettu automaatiojärjestelmässä, mutta kaikkein tärkeimmät kattilasuojat on toteutettu langoitetulla relelogiikalla, kuparipuolella. Erillistä digitaalista turvalogiikkajärjestelmää ei ole. Vaaran arvioinnin voimalaitoksella ovat suorittaneet kaukolämpöpäällikkö Jorma Pihlajamäki ja voimalaitospäällikkö Pentti Korvala. Koko laitoksen toiminnan edellytyksenä ovat seuraavat suojalukitukset:

- x relelogiikan ohjausjännitepiiri jännitteinen
- hätäseis-painiketta ei painettu (painikkeita yhteensä 7 kpl)
- x palolaukaisu ei päällä (palokytkimiä 2 kpl ja palosulakkeita 3 kpl).

Laitostoimittajan dokumentoinnin mukaiset häiriöt, jotka aiheuttavat turbiinin pikasulun, ovat alla olevassa taulukossa 1. (Ahlstrom Boilers 1992.)

| <b>Positio</b>    | Nimi                           | Lukitusraja      |  |
|-------------------|--------------------------------|------------------|--|
| <b>TZRA10T501</b> | Tulohöyryn lämpötila alhainen  | 370 °C           |  |
| PZASA10P501       | Tulohöyryn paine alhainen      | 40 bar           |  |
| PZSA10P504        | Poistohöyryn paine korkea      | $1,3$ bar        |  |
| GIZSB11G501       | Akselisiirtymä suuri           | $0,3 \text{ mm}$ |  |
| PZSK10P501        | Vaihteistoöljyn paine alhainen | $1,2$ bar        |  |

Taulukko 1. Turbiinin pikasulun aiheuttavat lukitukset.

Kankaanpään vastapainelaitoksessa turbiini säätää höyryverkon painetta ohjaamalla turbiinin läpi menevää höyrymäärää vastaamaan kaukolämmönvaihtimen vaatimaa tehoa. Säädön toteuttaa digitaalinen, ohjelmoitava amerikkalaisvalmisteinen TRI-SEN TS310 -säädin. Turbiinin oheistoiminnoilla on lisäksi yksikkösäätimiä, jotka on valmistanut Hartmann & Braun. Turbiiniin kytketyn generaattorin ohjauksesta huolehtii ABB Strömbergin toimittama jännitesäädin GX 300 P ja generaattorisuoja SPAG 331 C (Lindstedt 2007, 11).

Muualla kuin voimalaitoksella olevia kaukolämpöverkon laitteita, esimerkiksi apukattiloita, ohjataan ja valvotaan kaukokäyttöjärjestelmällä. MiSO-kaukokäyttöjärjestelmä on mikkeliläisen Mipro Oy:n kehittämä tuote vesi- ja energiahuollolle. Nykyinen Unix-pohjainen laitteisto on tarkoitus päivittää tulevaisuudessa Windowsympäristöön, jolloin yhteydet muihin järjestelmiin voidaan toteuttaa uudenaikaisilla standardoiduilla ratkaisuilla. Historiatiedon keruu kaukokäyttöjärjestelmän alaisista prosesseista PHD-tietokantaan on lähitulevaisuuden haasteita. Kaukokäyttöjärjestelmän ohjauspääte näkyy kuvassa 5. Kaukokäyttöjärjestelmän verkostokaaviossa on esitetty kaikki kaukolämpöjärjestelmän kattilat niiden maantieteellisen sijaintinsa mukaan. Verkostokaavion lisäksi kaikista verkoston kattiloista on yksityiskohtaiset näytöt, joissa on esillä kaikki valitun kohteen käytettävissä oleva tieto. Kuvassa 5 on esillä koulukeskuksen lämpölaitoksen prosessinäyttö kaukokäyttöjärjestelmän työasemalla.

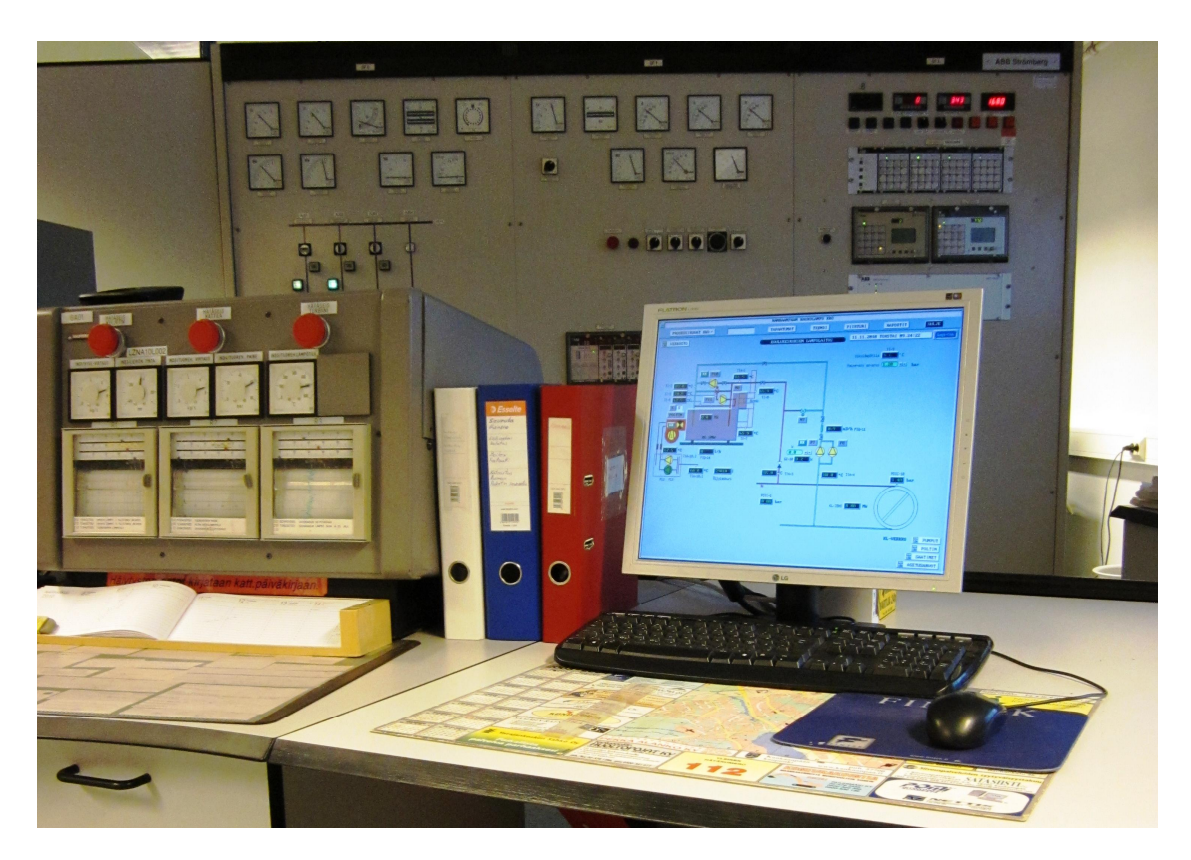

Kuva 5. Kankaanpään kaukolämpölaitoksen valvomossa etualalla on MiSOkaukokäyttöjärjestelmän ohjauspääte laitoksen ulkopuolella, kauempana olevien kohteiden valvontaa varten. Vasemmalla näkyvät laitoksen hätäseis-painikkeet ja taustalla ABB Strömbergin toimittama ohjaustaulu, josta generaattoria ohjataan.

### 4 RAPORTOINNIN KEHITTÄMISTOIMENPITEET

Tähän asti Kankaanpään kaukolämpölaitoksella prosessidatan keruu on ollut lähinnä Total Plant Alcont -järjestelmän prosessiasemien IO:n kautta tulevien analogisten mittaustietojen sekä tärkeiden moottoreiden ja venttiileiden tilatietojen siirtämistä PHDtiedonkeruujärjestelmän tietokantaan. Historiatiedon keruu tapahtuu pääasiassa kahden minuutin syklillä. Hitaasti muuttuvien mittausarvojen keruu tapahtuu kymmenen minuutin välein. Mittaustietoja voi olla tallennettuina useiden vuosien ajan. Kerättyä prosessidataa voidaan helposti tutkia taulukko- tai grafiikkamuodossa eri aikajänteillä. Datan analysointiin on myös työkalut PHD-järjestelmässä. Mittaustiedoista voidaan laskea tilastollisia suureita, esimerkiksi keskiarvoja ja -hajontoja määrätyltä aikaväliltä. Tiedon käyttötarpeen mukaan data voidaan siirtää johonkin muuhun järjestelmään, esimerkiksi Excel-taulukkona.

Menneinä vuosina prosessinohjaus on tapahtunut pelkästään senhetkisen tilanteen ja muistinvaraisten tapahtumien pohjalta. Tärkeitä, yksittäisiä suureita on toki kerätty käsin täytettyyn raporttiin. Vuosien ja vuosikymmenien kuluessa, kun tietotekniikka on kehittynyt, ovat tiedonkeruun ja raportoinnin mahdollisuudet kasvaneet. Kuvassa 6 on yksi kaukolämpölaitoksen näyttökaavioista, jonka kaikki mittaustiedot kerätään historiatietokantaan. Tämän kattilakuvan tärkeimpiä seurantakohteita ovat muun muassa vasemmalla näkyvät primääri- ja sekundääri-ilmamäärät, kattilan petilämpötilat keskellä kuvaa sekä kattilasta poistuvan savukaasun  $O_2$ -pitoisuus ja lämpötila.

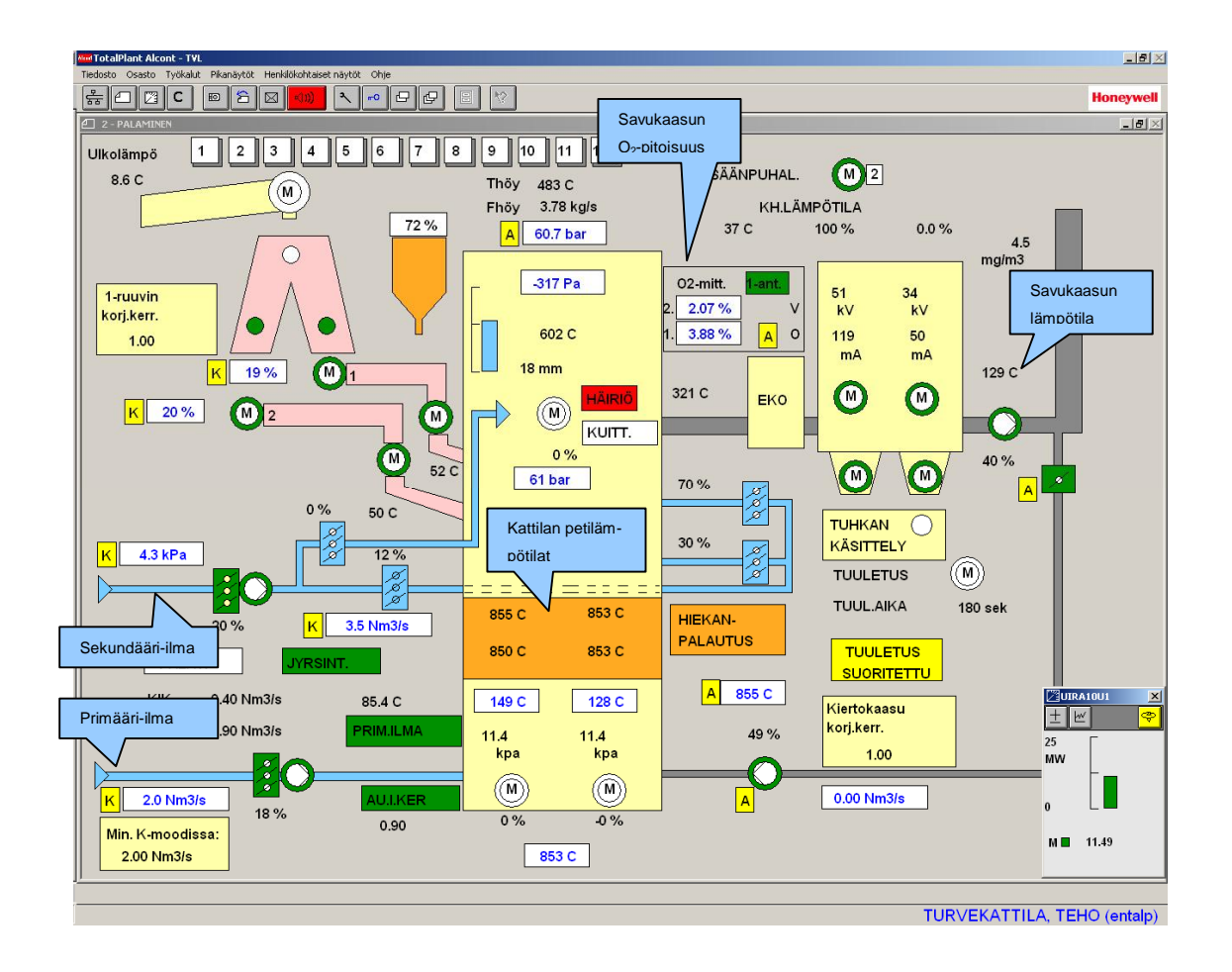

Kuva 6. Kankaanpään kaukolämpölaitoksen höyrykattilan toimintaa seurataan PA-LAMINEN-ajokaaviosta, josta ohjataan mm. polttoaineen ja ilman syöttö kattilaan. Mittaustiedot kerätään historiatietokantaan.

Kenttälaitteilla mitattujen suureiden tiedonkeruu on ollut lähes ainoa tiedonkeruujärjestelmän tehtävä näihin päiviin saakka. Lisäksi on ollut laitoksen rakennusasteen laskenta ja sen seuranta hetkellisarvoina ja vuositasolla. Samoin kaukolämpöteho on laskettu veden ominaislämpökapasiteetin, virtauksen ja lämpötilaeron perusteella.

Rakennusaste on vastapainevoimalaitoksen toimintaa kuvaava luku. Termillä rakennusaste tarkoitetaan sähkön- ja lämmöntuotannon suhdetta. Tyypillinen rakennusaste on 0,2 - 0,4. Tässä Kankaanpään kaukolämpölaitoksessa rakennusastetta lasketaan automaatiojärjestelmässä jatkuvasti ja kerätään historiatietokantaan. Nimellistehojen mukaan rakennusaste on 6,0 MW / 17,0 MW = 0,35. Hetkellinen rakennusaste laitoksessa normaaliajossa vaihtelee välillä 0,33 - 0,37, joka on tämän kokoluokan laitoksille tyypillinen (Huhtinen et al. 2008, 47). Kesäkuukausina pienen kaukolämpökuorman takia rakennusaste on selvästi pienempi, kuitenkin suurempi kuin 0,20.

#### 4.2 Uudet laskennat

Muuttuneiden vaatimusten ja ajotapojen myötä on kattilan toiminnan seuranta tullut entistä tärkeämmäksi. Tämän takia on prosessin toimintaa kuvaavia laskennallisia suureita ruvettava seuraamaan entistä tarkemmin ja pitkäjänteisemmin. Uudet laskentaohjelmat on toteutettu kohteiden mukaisina piiripositioina TP Alcont -järjestelmän lohkoeditorilla. Piiritunnusten koodausjärjestelmän pohjana on AKS-koodijärjestelmä, joka perustuu pääosin DIN 40719 -standardiin (Suunnitteluohjeet 1988). Tämä koodausjärjestelmä pohjautuu pääasiassa laiteluokkiin, mutta piirin kaksi ensimmäistä kirjainta kertovat piirin suureen ja toiminnallisuuden. Muussa prosessiteollisuudessa käytetään usein standardin SFS-ISO 14617-6 mukaisia piiritunnuksia, jotka kuvaavat piirien toimintaa (SFS-ISO 14617-6 2004).

Energiaraportointia varten tarvitaan pääkattilan ja öljykattiloiden sekä muiden osaprosessien tehot. Uusia teholaskentoja varten tässä työssä kehitettiin automaatiojärjestelmään sovellus, joka laskee höyry- ja lauhdetehoja virtaavan aineen entalpiaeroon perustuen. Lisäksi panostettiin savukaasuvirran määrittämiseen ja sitä kautta poistuvaan häviötehoon. Uudet teholaskentaohjelmat sisältävät myös energialaskennan aliohjelmat. Tällä ominaisuudella saadaan tuotettu energiamäärä megawattitunteina (MWh) näyttöön. Osaprosessien tehot, energiat ja energialaskureiden nollaukset on sijoitettu kaikki omaan popup-näyttöön, joka saadaan esille energiaraporttinäytöstä. Kuvassa 7 on popup-näyttö, jossa esitetään sellaisia energiaraportoinnin laskentojen arvoja, jotka eivät ole aktiivisessa seurannassa.

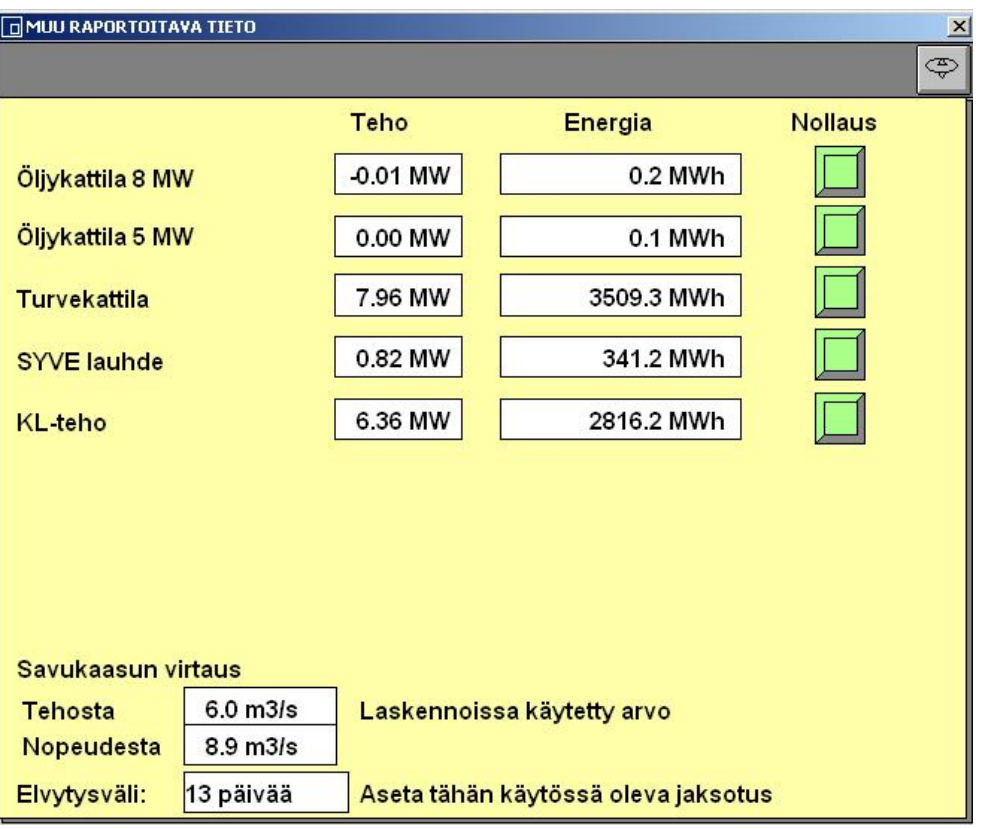

Kuva 7. Kankaanpään kaukolämpölaitoksen energiaraportointiin liittyvässä popupnäytössä voidaan seurata mm. kattiloiden tuotettuja energiamääriä.

Kattilan hyötysuhteen laskemiseen on kaksi menetelmää: suora ja epäsuora. Suoralla menetelmällä tarkoitetaan kattilasta saadun lämpövirran suhdetta tuotuun energiavirtaan. Epäsuora menetelmä perustuu kattilan häviöiden määrittämiseen ja hyötysuhteen määrittämiseen niiden kautta. Kiinteän polttoaineeseen sitoutunut energia vaihtelee paljon riippuen käytetystä polttoaineesta ja sen kosteudesta. (Huhtinen et al. 2000.)

Tässä kohteessa päädyttiin käyttämään epäsuoraa menetelmää, koska tuodun polttoaineen energian määrittäminen on vaikeaa jatkuvana laskentana. Hyötysuhteen määritys epäsuoralla menetelmällä perustuu siihen, että kattilaan tuotu energia jakautuu hyödyksi saatavaan energiaan ja erilaisiin häviöihin. Kankaanpään kaukolämpölaitoksen tapauksessa kattilaan tuotu teho on sama kuin sen tuottaman höyryn ja häviöiden summa. Kattilaan tuotu energiavirta lasketaan kaavan (1) mukaisesti:

$$
Q_{\mu\nu\sigma\mu} = Q_{h\gamma\delta t\gamma} + Q_{h\ddot{\alpha}v\ddot{\sigma}}
$$
 (1)

$$
Q_{\text{nuotu}}
$$
 kattilaan tuotu energiavirta [kW]  
\n $Q_{\text{hyöty}}$ kattilasta hyödyksi saatu lämpövirta [kW]  
\n $Q_{\text{häviö}}$ kattilan häviöt yhteensä [kW].

Hyötysuhde saadaan kaavalla (2):

$$
\eta = \frac{Q_{hy\ddot{o}ty}}{Q_{tuotu}} = \frac{Q_{hy\ddot{o}ty}}{Q_{hy\ddot{o}ty} + Q_{h\ddot{o}vi\ddot{o}}}
$$
\n
$$
\eta \qquad \text{hy\ddot{o}tysubde.} \tag{2}
$$

#### 4.2.1 Kattilatehon laskenta

Kankaanpään kaukolämpölaitoksen tapauksessa kattilatehon laskenta perustuu tuotetun höyryn ja syöttöveden entalpiaeroon, jonka syntyy polttoaineen palamisprosessin tuottaman energian vaikutuksesta. Kattilasta saatava hyötyteho lasketaan kaavalla (3):

$$
Q_{kattila} = m_{\text{sync}} \cdot (h_{th} - h_{\text{sync}}) = Q_{\text{hyöty}}
$$
\n(3)

$$
Q_{\text{kattila}}
$$
 kattilan tuottama teho [kW]  
\n $m_{\text{sync}}$  kattilan syöttövesivirta (= valmistettu höyry) [kg/s]  
\n $h_{\text{th}}$  tulistetun höyryn entalpia [kJ/kg]  
\n $h_{\text{sync}}$  kattilan syöttöveden entalpia [kJ/kg].

Kuvassa 8 esitetään perinteinen Mollier hs-piirros, joka kuvaa vesihöyryn olotilaa kahden muuttujan funktiona. Lämpösisältö (entalpia kJ/kg) kuvataan pystyakselilla ja siirtyneen lämpömäärän suhde absoluuttiseen lämpötilaan (entropia kJ/kgK) vaakaakselilla. Tällainen hs-piirros on kattilalaitoksilla yleisessä käytössä, jopa valvomon seinällä ja se löytyy kaikista voimalaitostekniikan kirjoista. Tietyssä paineessa ja lämpötilassa olevan vesihöyryn entalpia voidaan määrittää tästä käyrästöstä. Graafisten

kuvaajien lisäksi vesihöyryn ominaisuudet löytyvät lukuisista taulukkokirjoista (Schmidt & Grigull 1989).

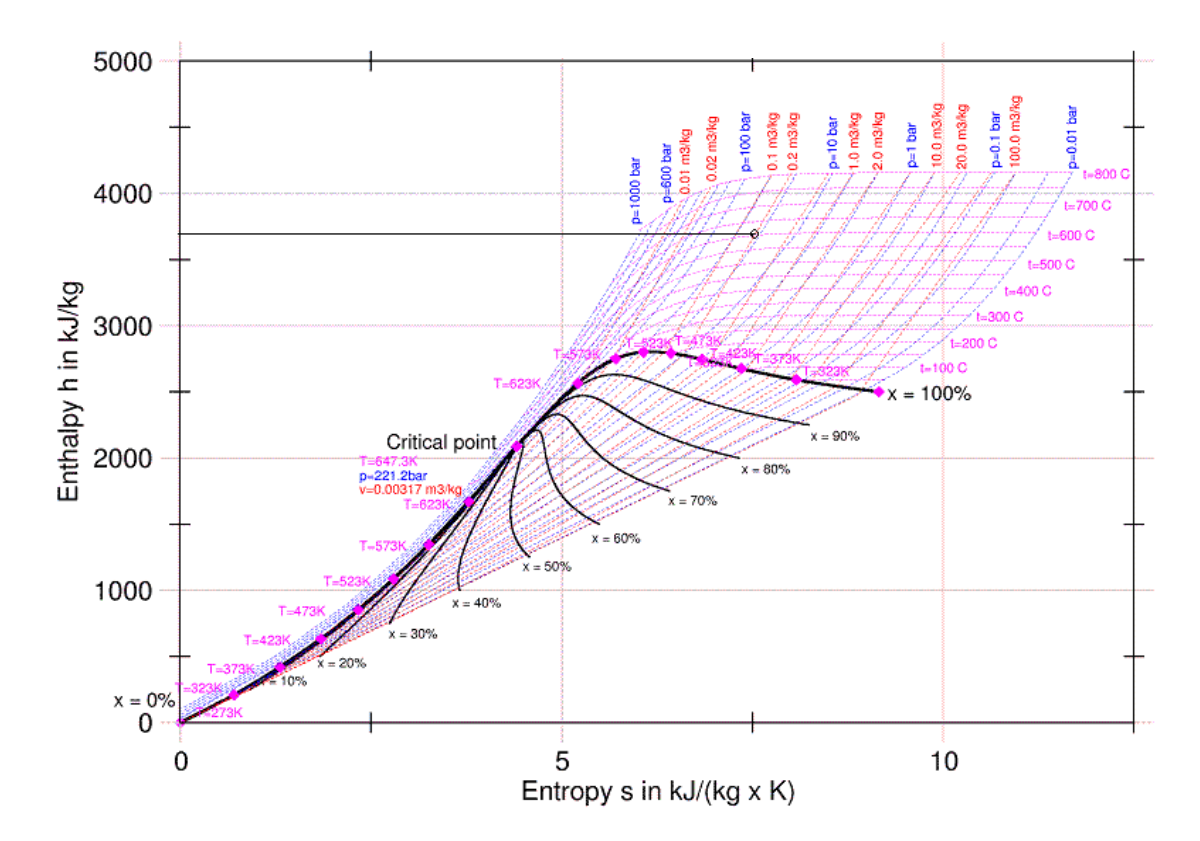

**Mollier hs-diagram** 

Kuva 8. Vesihöyryn lämpösisältö, entalpia, voidaan helposti määrittää hs-piirroksen avulla. Kuvaan on merkitty piste, jossa höyryn lämpötila on 600 °C ja paine 60 bar. Sen entalpia on n. 3650 kJ/kg. (Wikimedia Commons 2005.)

Automaatiojärjestelmään on suunniteltu ohjelmalohko, josta saadaan likimääräinen, hetkellinen entalpia hs-piirroksen tapaan. Ohjelmalohkoa varten hs-piirros on saatettu matemaattiseen muotoon eksponenttifunktioiden käyräsovituksilla. Matlabohjelmistossa on käytettävissä cftool-käyräsovitustyökalu, jolla entalpiaa kuvaava käyräparvi voidaan sovittaa funktiomuotoon. Salassapitosyistä sovitettujen eksponenttifunktioiden tarkkaa muotoa ei esitetä tässä opinnäytetyössä.

Entalpialaskennan ohjelmalohkossa valitaan laskenta joko höyryn tai lauhdeveden entalpialle. Ohjelmalohkoon sisään meneviä mittaustietoja höyrystä tai lauhteesta ovat painemittaus (bar, ylipainetta) ja lämpötila (°C). Lohkosta saadaan tuloksena prosessiaineen entalpia (kJ/kg).

Entalpian laskentaohjelma on toteutettu automaatiojärjestelmässä alilohkona teholaskentapiirissä. Kuvassa 9 entalpialaskentaohjelman lohkot esitetään sovellusaseman simulointitestauksessa höyrylle, jonka lämpötila on 600 °C ja paine 60 bar. Lohkossa UIRA10U1CE laskenta antaa entalpialle tuloksen 3654,9 kJ/kg. Tuloksen oikeellisuus on tarkistettu perinteisen vesihöyryn entalpian määrittelykaavion, hs-piirroksen avulla, joka on esitetty kuvassa 8. Kuvan 9 lohko-ohjelman oikeassa ylälaidassa näkyy myös kattilatehon laskenta, joka on toteutettu kaavan (3) mukaisesti.

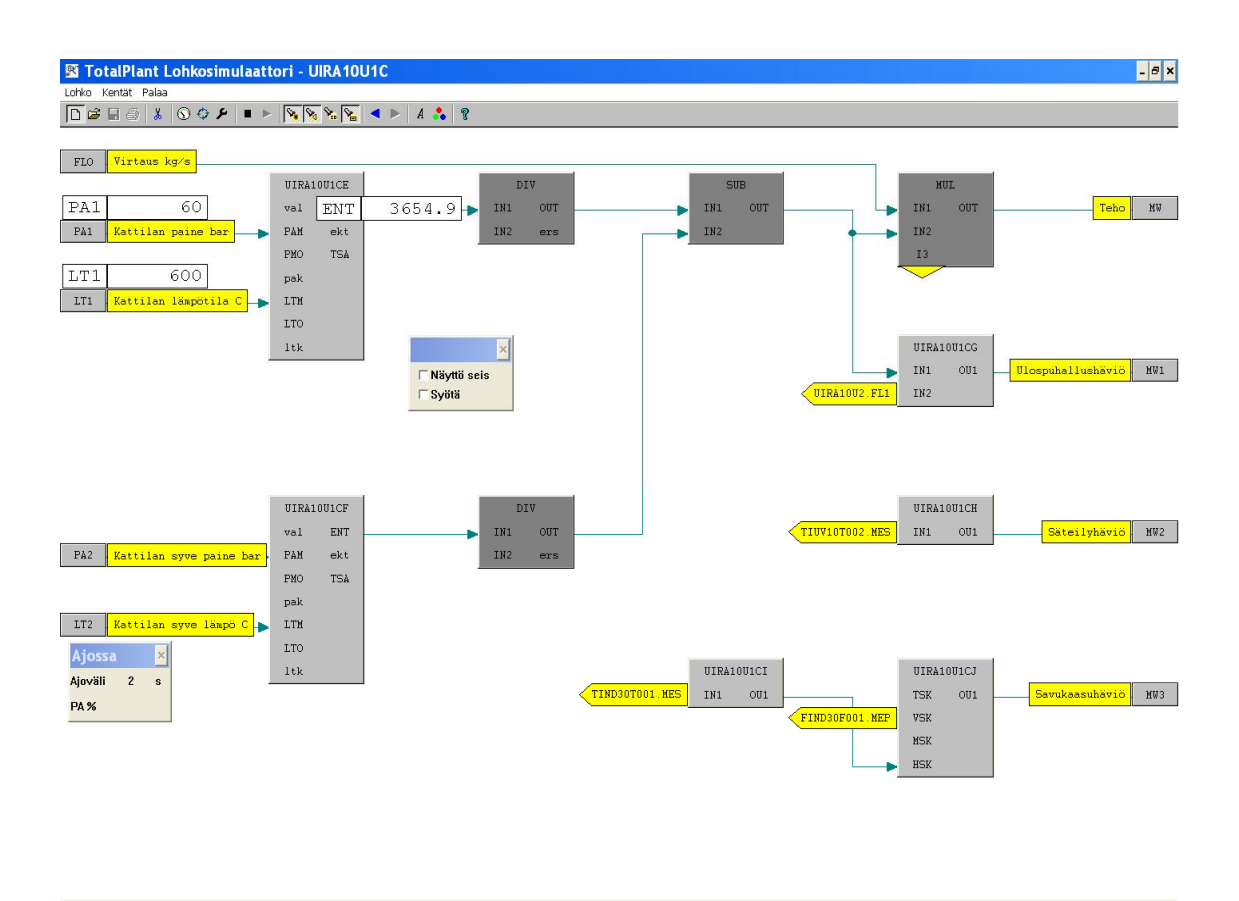

Kuva 9. Kankaanpään kaukolämpölaitoksen höyrykattilan tehon laskenta on toteutettu position UIRA10U1 alilohkossa. Lohkon simulaatiotilassa entalpian laskentatulos on 3654,9 kJ/kg, kun höyryn paine on 60 bar ja lämpötila on 600 °C. Tämän saman ohjelman yhteyteen on muodostettu myös laskennat ulospuhallushäviölle, säteilyhäviölle ja savukaasuhäviölle.

Entalpialaskennan validointiin eli kelpoistamiseen voidaan käyttää voimalaitossuunnittelun ammattilaisten tekemää Excel-ohjelmasovellusta (Nygaard & Delin 1997). Tekijät ovat sallineet tämän ohjelmiston vapaan käytön, mutta eivät ota vastuuta mahdollisista virhetoiminnoista. Kuvassa 10 on käyttöliittymä Steamdat-ohjelmasta, jolla

on mahdollista laskea esimerkiksi vesihöyryn entalpia-arvoja eri olosuhteissa, kun lämpötila ja paine vaihtelevat. Höyryn paine 60 bar ja lämpötila 600 °C antavat entalpian arvoksi 3658,8 kJ/kg.

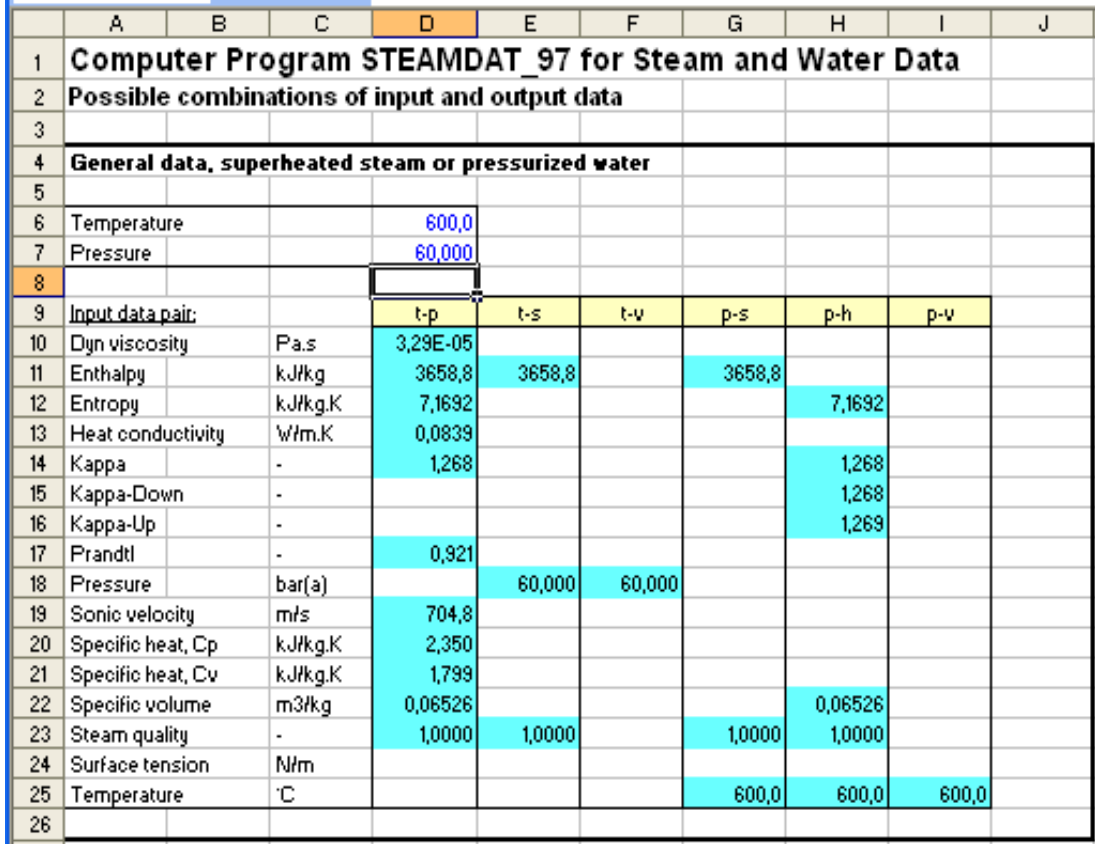

Kuva 10. Excel-sovelluksena toteutetun Steamdat-höyrylaskennan käyttöliittymään syötetään höyryn lämpötila (Temperature) ja paine (Pressure). Ohjelma laskee lähtöarvojen mukaiset tiedot taulukkoon, mm. höyryn entalpian kJ/kg.

Toisena hyödyllisenä lähteenä validiointiin voidaan käyttää myös ChemicaLogic Corporation -yhtiön vapaasti Internetistä ladattavaa vesihöyryn laskentaohjelmaa. Kuvassa 11 on avattuna käyttöliittymän välilehti, jossa SteamTab-sovellus laskee höyryn tunnuslukuja, kun syöttökenttiin on annettu höyryn lämpötila ja paine. Höyryn paineen ollessa 60 bar ja lämpötilan ollessa 600 °C saadaan entalpian arvoksi 3658,75 kJ/kg.

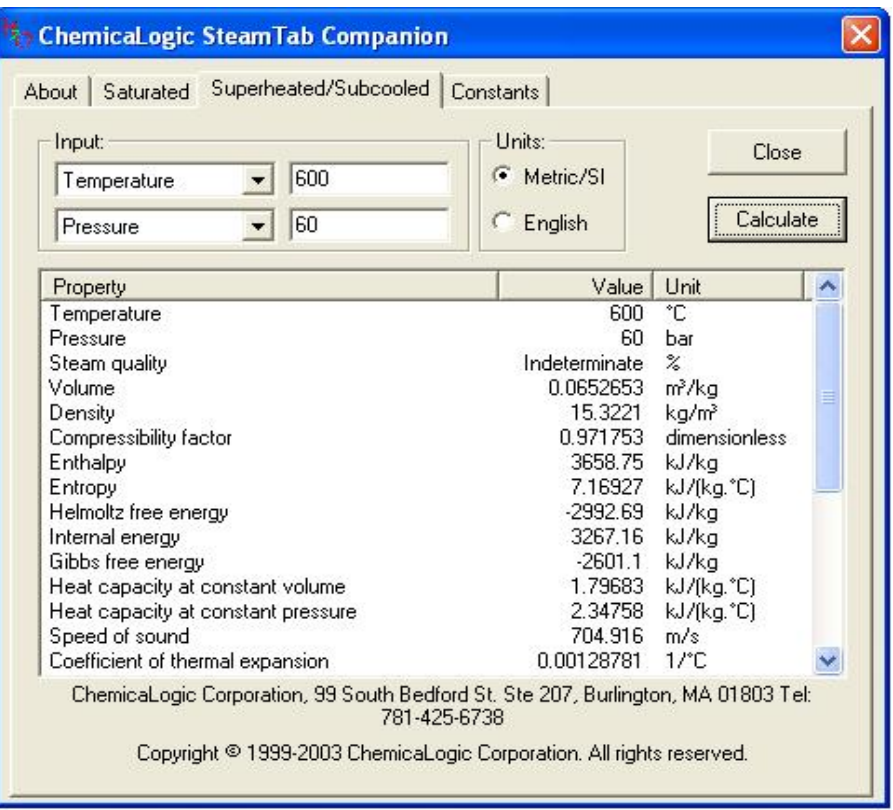

Kuva 11. Steam Tab -sovelluksen käyttöliittymä avattuna. Input-kenttiin syötetään lähtöarvoina höyryn lämpötila ja paine. Ohjelma laskee höyryn ominaisuudet käyttöliittymän ikkunaan.

Laskentaa testattiin kattilan toiminta-alueella useissa paine- ja lämpötilaolosuhteissa. Kun verrataan kahdella eri validointimenettelyllä saatuja entalpia-arvoja automaatiojärjestelmässä laskettuun, voidaan todeta automaatiojärjestelmän entalpialaskennan toimivan varmuusrajoissa  $\pm$  1 kJ/kg.

### 4.2.2 Savukaasuhäviöiden laskenta

Kattilan häviötehojen laskentaa varten tehtiin selvitys- ja laskentatyötä. Merkittävimmät häviöt tapahtuvat savukaasun mukana. Muita oleellisia häviöitä kattilalaitoksella ovat kattilan seinämistä tapahtuva säteilyhäviö ympäröivään tilaan ja kattilaveden jatkuva ulospuhallus lieriöstä.

Savukaasun lämpöhäviön laskenta on tehty perinteisesti hetkellisarvojen perusteella ja savukaasuhäviöiden laskentaan on olemassa kaava (Värjy 2007, 80). Samaa laskentaalgoritmia soveltamalla on automaatiojärjestelmään muodostettu jatkuva laskenta savukaasuhäviöistä kaavalla (4):

$$
\phi_{sk} = \frac{m_{sk}}{M_{sk}} \cdot H_{sk} = \frac{\varphi_{sk} \cdot V_{sk}}{M_{sk}} \cdot H_{sk} \tag{4}
$$

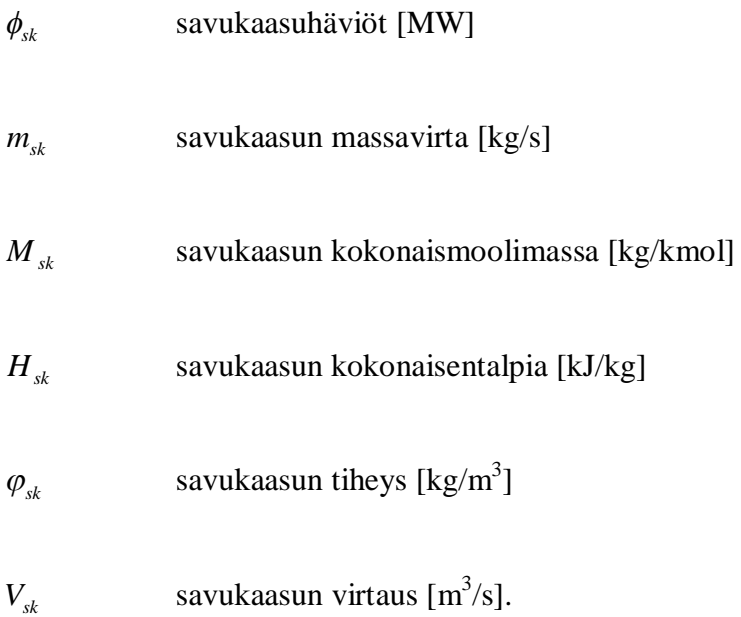

Savukaasulaskennoissa kattilan nimellisteholla 24 MW ja hyötysuhteella 0,89 on saatu savukaasun tiheydeksi 0,8296 kg/m<sup>3</sup> ja kokonaismoolimassaksi 28,1376 kg/kmol (Värjy 2007, 72 - 80). Näitä vakioarvoja käytetään savukaasulaskennassa.

Savukaasun hetkellisen virtausnopeuden määrittämiseksi automaatiojärjestelmään on tehty uusi mittauspiiri FIND30F001, jonka mittaustulona käytetään taajuusmuuttajalta saatua savukaasupuhaltimen tehoa 0 - 90 kW. Laitetoimittajan puhallinkäyrästöstä voidaan määritellä puhallintehon ja virtausnopeuden keskinäinen riippuvuus (Fläkt 1991). Riippuvuus ei ole lineaarinen. Puhallinkäyrästön pistepareista lineaarisen interpoloinnin menetelmällä saadaan savukaasun tilavuusvirta tehon funktiona. Interpolointipisteparit on esitetty taulukossa 2.

| Piste nro | Teho [kW] | Savukaasuvirta [m <sup>3</sup> /s] |  |
|-----------|-----------|------------------------------------|--|
|           | 0,0       | 0,0                                |  |
| 2         | 2,0       | 4,0                                |  |
| 3         | 8,0       | 10,5                               |  |
|           | 25,0      | 15,5                               |  |
| 5         | 64.0      | 22,5                               |  |

Taulukko 2. Savukaasupuhaltimen tehoja vastaavat savukaasuvirtaukset.

Savukaasun kokonaisentalpiaan vaikuttaa sen lämpötila. Kokonaisentalpia määräytyy savukaasun eri komponenttien entalpioiden summana moolimassojen suhteessa. Kun savukaasun lämpötila muuttuu, muuttuvat myös komponenttien entalpia-arvot (Värjy 2007, 79). Kokonaisentalpia lasketaan kaavalla (5) seuraavasti:

$$
H_{sk} = x_{CO_2} \cdot H_{CO_2} + x_{H_2O} \cdot H_{H_2O} + x_{N_2} \cdot H_{N_2} + x_{O_2} \cdot H_{O_2}
$$
 (5)

*x* savukaasun pitoisuudet

- $\bullet$   $x_{CO_2} = 0,1386$  (13,86 %)
- $x_{H_2O} = 0,1682$  (16,82 %)
- $x_{N_2} = 0,6523(65,23\%)$
- $x_{O_2} = 0.0236 (2.36 %)$
- *H* savukaasun komponenttien entalpia (MJ/kmol) Rytin taulukon perusteella (Värjy 2007, 76).

Pieni osa savukaasusta on palamatonta polttoainetta, mikä tarkoittaa sitä, että kaavaan (5) sijoitettujen komponenttien %-osuuksien summa on käytännössä alle 100 %. Entalpia-arvot savukaasun jokaiselle yksittäiselle komponentilla on saatu automaatiojärjestelmään ohjelmoidusta Rytin taulukosta. Excel-taulukko Rytin taulukosta on 2007 valmistuneessa opinnäytetyössä (Värjy 2007, 79). Kaukolämpölaitoksen Alcontjärjestelmässä Rytin taulukko toteutettiin interpolointiperiaatteella taulukon 3 perusteella. Taulukko on muodostettu Värjyn opinnäytetyön mukaisilla laskennoilla.

Taulukko 3. Savukaasupuhaltimen eri komponenttien entalpia-arvot lämpötilojen mukaan Rytin taulukosta.

| Lämpötila [°C] | $CO2$ [MJ/kmol] | $H2O$ [MJ/kmol] | $N_2$ [MJ/kmol] | $O2$ [MJ/kmol] |
|----------------|-----------------|-----------------|-----------------|----------------|
| 120            | 3.6200          | 3,1253          | 2,6923          | 2,7401         |
| 130            | 4,0325          | 3,4676          | 2,9847          | 3,0401         |
| 140            | 4.4487          | 3,8107          | 3,2773          | 3,3428         |
| 150            | 4,8684          | 4,1548          | 3,5702          | 3,6455         |
| 160            | 5,2916          | 4,4997          | 3,8634          | 3,9491         |

Koeajon aikana kattilan täydellä 24 MW:n teholla ajettaessa savukaasuhäviö automaatiojärjestelmän laskennan tuloksena oli 2,06 MW. Se vastaa 8,58 %:n osuutta kattilatehosta. Kattilatoimittajan ilmoittama savukaasuhäviö 19,1 MW:n teholle jyrsinturpeella on 7,48 % (Ahlstrom 1992, 15). Savukaasuhäviöiden suhteellinen osuus pienenee, kun kattilateho pienenee. Savukaasunhäviön ajonaikainen laskenta antaa samaa suuruusluokkaa olevan tuloksen kuin kattilatoimittajan ilmoittama arvo.

#### 4.2.3 Kattilan säteilyhäviöiden laskenta

Kattilan lämpötila on huomattavasti ympäristön lämpötilaa korkeampi. Tämän johdosta lämpöä siirtyy ympäristöön, vaikka kattilat ovatkin hyvin eristettyjä. Kun tiedetään kattilan lämmönsiirtopinta-alat, kattilan ulkoseinän lämpötilan keskiarvo ja ympäristön lämpötila sekä lämmönsiirtokerroin, niin lämpöhäviöt voidaan laskea seuraavalla kaavalla (6). (Huhtinen et al. 2000, 110):

$$
q_{lh} = (\alpha_k + \alpha_r) \cdot A \cdot (t_{seinä} - t_{ymp})
$$
\n<sup>(6)</sup>

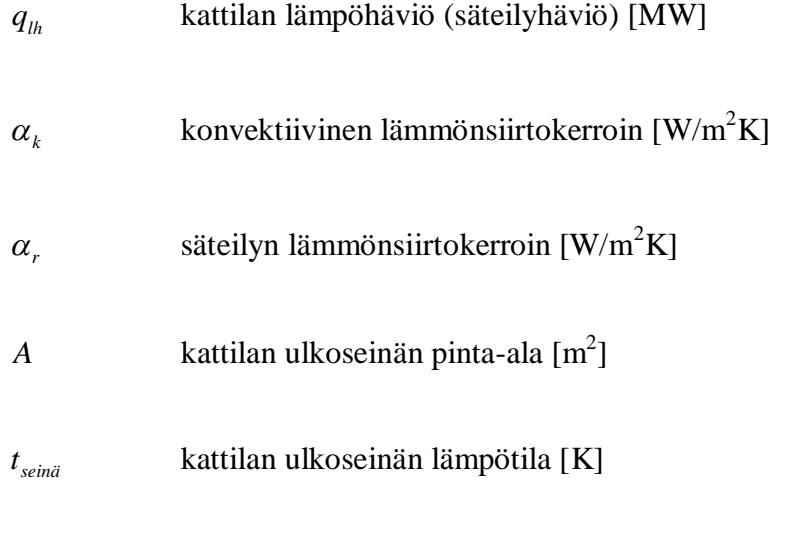

Kankaanpään kaukolämpölaitoksen yhteenlaskettu säteilyyn ja johtumiseen perustuva lämmönsiirtokerroin on 200 W/m<sup>2</sup> K - 180 W/m<sup>2</sup> K = 20 W/m<sup>2</sup> K. Kattilan mitattu ulkoseinäpinta-ala on 360 m $^2$  ja keskimääräinen ulkoseinän lämpötila on 50 °C. Kattilahallin lämpötilasta on mittauspiiri TIUV10T002. (Korvala & Pihlajamäki 2010.)

*ymp t* ympäristön lämpötila [K].

Kankaanpään kaukolämpölaitoksen turvekattilan automaatiojärjestelmässä laskettu säteilyhäviö on noin 0,18 MW. Kattilan lämpöhäviöiden suhteellinen osuus kasvaa osakuormilla ajettaessa, koska häviöiden absoluuttinen määrä pysyy lähes vakiona. Kattilatoimittajan käyttöarvotaulukon mukaan tämän kattilan säteily- ja johtumishäviöt 19,1 MW:n teholla jyrsinturpeella on 1,19 % (Ahlstrom 1992, 15). Kattilan kuormalla 19 MW laskettu säteilyhäviö 0,18 MW vastaa 0,95 %:n osuutta, joka on hyvin lähellä kattilatoimittajan ilmoittamaa säteilyhäviötä.

#### 4.2.4 Ulospuhallushäviöiden laskenta

Lieriökattiloissa ulospuhallus on osa vedenkäsittelyjärjestelmää. Kattilan toimintaperiaatteen mukaan syöttövesi höyrystetään johtamalle se lieriöön höyryn ja veden erottamiseksi ennen höyryn kulkua tulistimiin. Syöttöveden mukana tulleet epäpuhtaudet rikastuvat lieriössä, josta ne voidaan poistaa ulospuhalluksella. Vedenkäsittelykemikaaleilla saostetaan kalsium- ja magnesiumioneja lietteeksi, joka poistetaan prosessista ulospuhalluksella. (Ruokosalo 2010, 14.)

Ulospuhallushäviö on se osa tehosta, joka menee ulospuhallusveden mukana pois prosessista. Tämä teho ei ole mukana kattilan höyrytehossa. Ulospuhalluksessa poistunut vesi korvataan lisävedellä kattilan syöttövesijärjestelmään. Kattilan teho vaikuttaa ulospuhallusmäärään. Kankaanpään kaukolämpölaitoksella ei ole jatkuvaa mittausta ulospuhalluslinjassa, mutta ulospuhalluksen määrä on käytännössä sama kuin lisäveden valmistuksen määrä. Lisäveden valmistus on jaksottainen prosessi, jota ohjataan omalla logiikkajärjestelmällä. Lisävettä valmistetaan 8 - 24 m<sup>3</sup>/vrk.

Kankaanpään kaukolämpölaitoksella ulospuhallushäviö on laskettu erotuksena kattilaan tulevan syöttöveden ja lieriön vesihöyryn entalpioista seuraavalla kaavalla (7):

$$
q_{\scriptscriptstyle UP} = m_{\scriptscriptstyle lissi} \cdot (h_1 - h_7) \tag{7}
$$

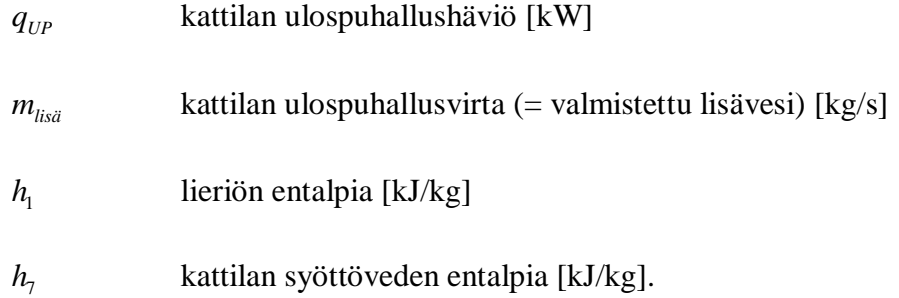

Laskentakaava automaatiojärjestelmässä antaa täydellä 24 MW:n kattilateholla ulospuhallushäviöksi 0,24 MW. Tämä yhden prosentin luokkaa oleva ulospuhallushäviö on tavanomainen tämän kokoluokan kattilassa (Korvala & Pihlajamäki 2010).

Tässä kappaleessa kuvattujen teho- ja häviölaskentojen perusteella automaatiojärjestelmässä on toteutettu kaavan (2) mukainen hyötysuhdelaskenta. Hyvä hyötysuhde kertoo kattilan moitteettomasta toiminnasta. Paras hyötysuhde kattilassa saavutetaan yleensä noin 60 %:n teholla. Suurilla tehoilla lämmönsiirtimet toimivat suuremmalla lämpötilaerolla ja savukaasujen lämpötila nousee. Vastaavasti pienillä tehoilla kattilan hyötysuhde huononee, koska kuormasta riippumattomien lämpöhäviöiden osuus kasvaa. (Huhtinen et al. 2000, 110.)

Kankaanpään kaukolämpölaitoksella kattilan hyötysuhde vaihtelee välillä 85 – 90 % kuormitustilanteen mukaan. Hyötysuhteen laskiessa normaaliarvoista käyttöhenkilöstön pitää selvittää syy tähän. Usein hyötysuhteen lasku kertoo kattilan nuohoustarpeen. Kattilatoimittajan käyttöarvotaulukon mukaan tämän kattilan hyötysuhde 19,1 MW:n teholla jyrsinturpeella on 90,36 % (Ahlstrom 1992, 15). Kattilan kuormalla 23,9 MW kattilan laskettu hyötysuhde on 89,58 %, joka vastaa hyvin kattilatoimittajan ilmoittamaa hyötysuhdetta.

#### 4.3 Energiaraportin ulkoasu

Energiaraportoinnin alkuvaiheessa käyttöliittymänä ja tietojen esitystapana oli perinteinen taulukkomuoto. Projektin aikana kuitenkin huomattiin, että graafinen esitystapa energiavirtojen esittämiseen on parempi kuin perinteinen ulkoasu. Kattilaan tulevat ja sieltä lähtevät energiat esitetään kaaviokuvan muodossa. Energialaskentojen grafiikkakuvan rakenne koostuu kaukolämpölaitosta kuvaavan prosessin pääkomponenteista, joita ovat kattila, turbiini, kaukolämmönvaihdin ja syöttövesijärjestelmä. Graafinen käyttöliittymä energiavirroista on kuvassa 12.

Energialaskentojen käyttöliittymäkaaviossa on esitetty kattilateho eli kattilan hyötyteho, jonka laskenta on esitetty kappaleessa 4.2.1 kaavalla (3). Laitoksesta saatavat hyötytehot, generaattorin tuottama sähköteho ja kaukolämmönvaihtimen verkkoon siirtämä kaukolämpöteho näytetään kaavion oikeassa laidassa.

Näyttökaaviossa kattilan läheisyydessä on esitetty laskennoilla saadut häviötehot. Savukaasuhäviön laskenta tehdään kappaleen 4.2.2 kaavalla (4). Kattilan säteilyhäviön laskenta on kappaleen 4.2.3 mukaisesti kaavalla (6). Jatkuva ulospuhallushäviö on kappaleessa 4.2.4 kaavan (7) mukainen. Lisäinformaationa kuvassa on myös laskettu arvo, joka näyttää kattilaan syöttöveden mukana menevän tehon.

Energiavirtoja kuvaavan näytön oikeassa alakulmassa on esitetty tärkeät kattilan ja voimalaitoksen toimintaa ja hyötysuhdetta kuvaavat lukuarvot: rakennusaste, kattilan hyötysuhde ja koko kaukolämpölaitoksen hyötysuhde. Kattilan hyötysuhteen laskentamenetelmä on esitetty kappaleessa 4.2 ja toteutettu kaavan (2) mukaisesti. Koko laitoksen hyötysuhdelaskenta on toteutettu koekäytössä olevalla menetelmällä ja sitä tarkennetaan myöhemmin.

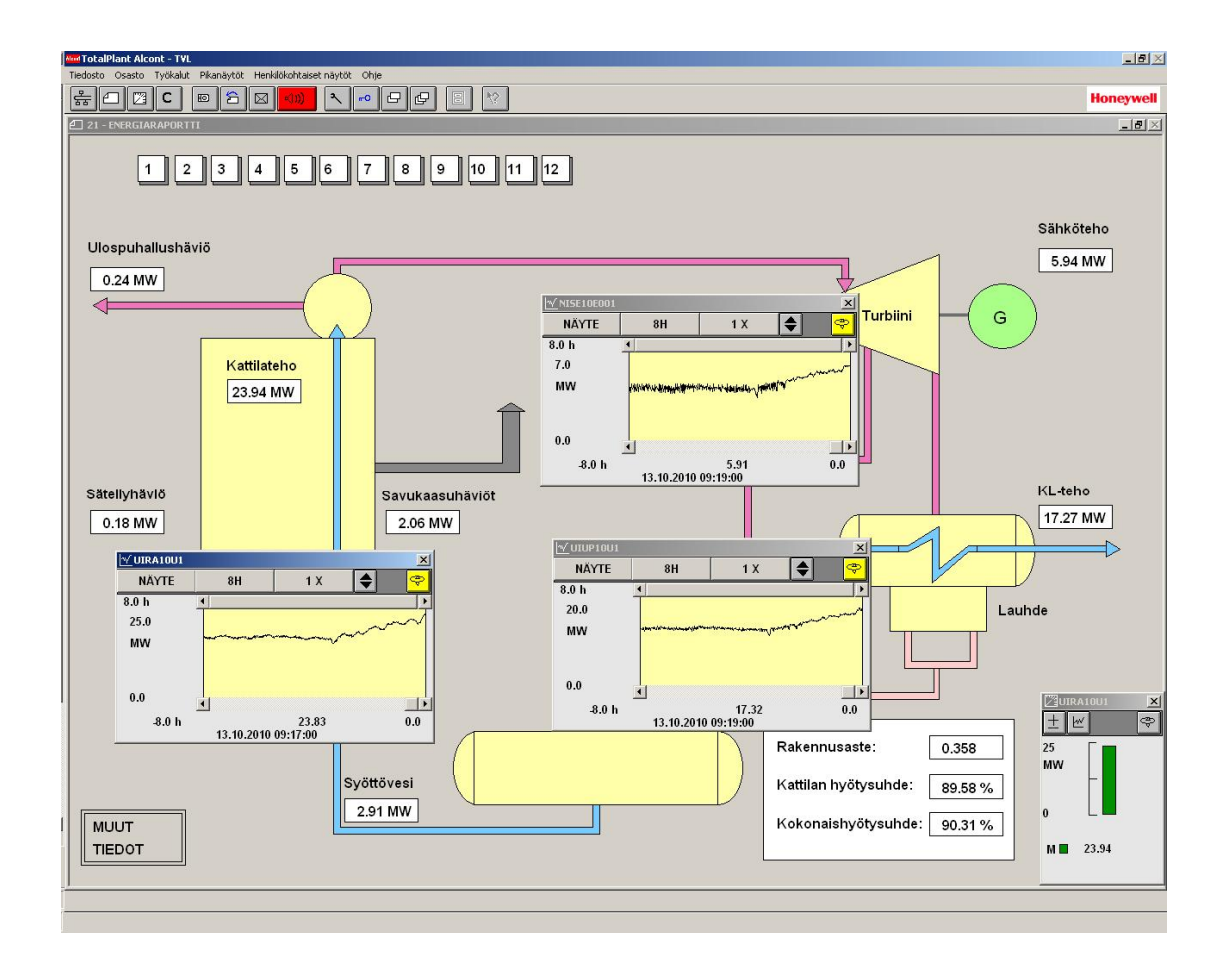

Kuva 12. Kankaanpään kaukolämpölaitoksen energiaraportointiin on tehty graafinen näyttökaavio, josta voi helposti hahmottaa kattilan energiavirrat. Kattila on koeajossa täydellä teholla. Trendi-ikkunoista voi seurata kattilatehon kehitystä ja samoin sähköja kaukolämpötehoa.

Kankaanpään kaukolämpölaitoksen energiaraportoinnin kehitys on vasta alkuvaiheessa. Sen lopullinen muoto ja kaikkinainen hyödyntäminen ratkeavat vasta tulevina vuosina. Tällä hetkellä suurin mielenkiinto laitoksella keskittyy savukaasuhäviöiden määrään, koska ne ovat suurin yksittäinen kohde, jossa energiaa hukataan. Savukaasuhäviöt ovat merkittävin yksittäinen tekijä, kun lasketaan kattilan hyötysuhdetta.

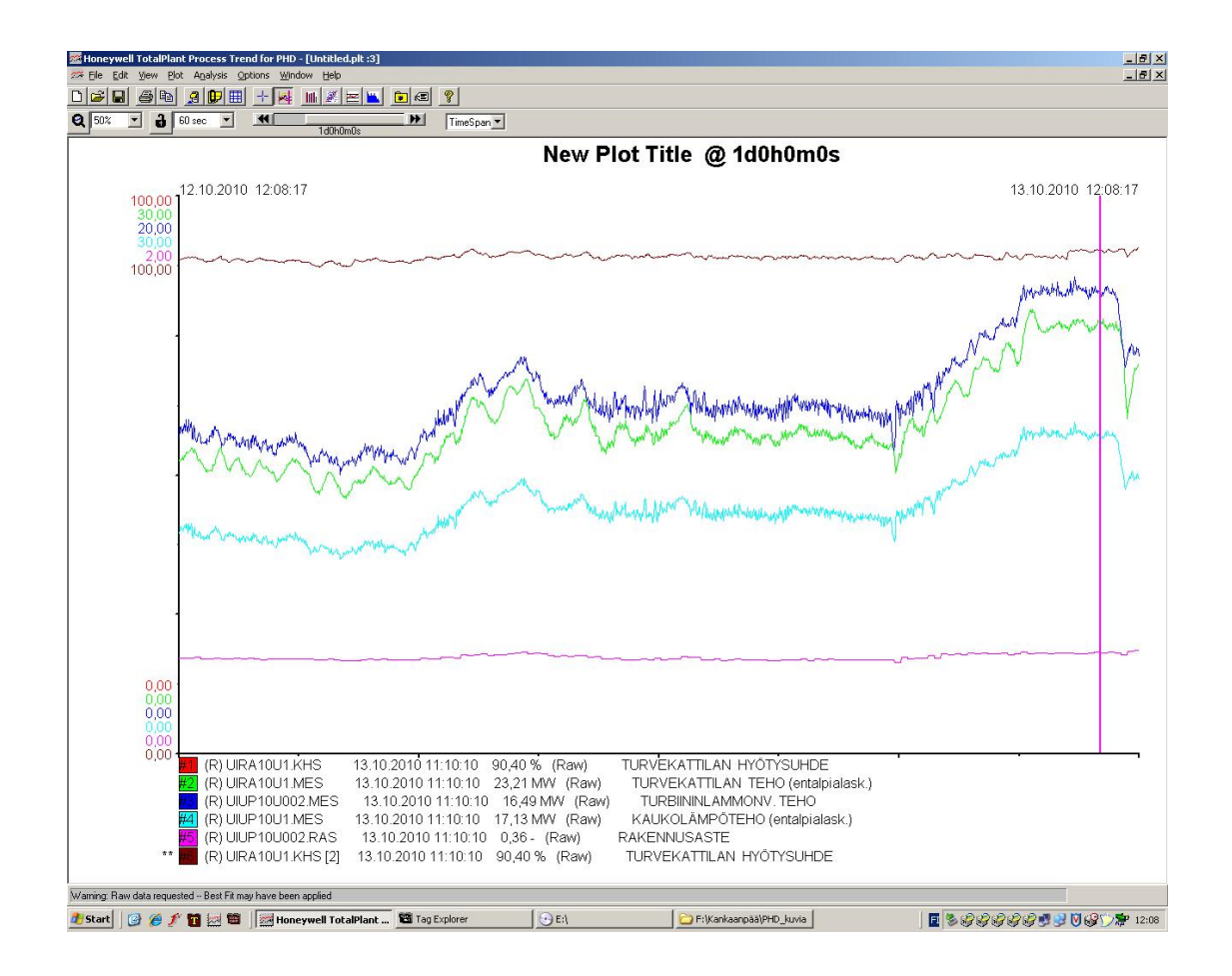

Kuva 13. Kankaanpään kaukolämpölaitoksen PHD-järjestelmän trendinäytöstä voidaan tutkia historiatietoja, kuten esim. kattilan toimintaa kuvaavaa hyötysuhdetta.

Tällä hetkellä kaikki kattilan energiavirrat, tulevat ja lähtevät ovat jatkuvassa seurannassa omalla raporttisivullaan automaatiojärjestelmässä. Kuten kaikki mittaustiedot laitokselta, myös kaikki energiatiedot ja hyötysuhteet siirretään PHD-tietokantaan, jossa niiden pitkäaikainen tallentaminen on mahdollista. Historiatietoja voidaan tutkia perinteisinä trendinäyttöinä, kuten kuvassa 13 on esitetty. Kerättyä historiatietoa varten PHD-järjestelmässä on myös analysointityökaluja. Tilastollisten tunnuslukujen

määrittämisen lisäksi kerätyistä historiatiedoista voidaan tehdä regressioanalyysiä. PHD:n analysointia voidaan käyttää tilastolliseen prosessinohjaukseen (Statistical Process Control, SPC). Tämä tarkoittaa sitä, että hetkellisten prosessiarvojen sijasta prosessin ohjaukseen voidaan käyttää tilastollisesti käsiteltyä tietoja, kuten esimerkiksi mittausten keskiarvoja.

Tulevaisuudessa raportointia ja tiedonkeruuta kehitetään edelleen uusien laskentojen myötä. Myöhemmin on tarkoitus kytkeä uusia prosessialueita PHD-järjestelmän tiedonkeruuseen. Kaukokäyttöjärjestelmän uusinnan yhteydessä selvitetään eri vaihtoehdot sen mittaus- ja ohjaustietojen siirtämisestä PHD-tietokantaan. Kokonaisvaltaisen raportoinnin edellytyksinä ovat mahdollisimman kattavat datahistorian käytön edellytykset.

#### 5 SÄÄTÖ- JA OHJAUSTOIMINTOJEN SUORITUSKYVYN SEURANTA

Voimalaitoksen toiminnan tehokkuuteen ja hyötysuhteeseen vaikuttavat ensisijaisesti prosessilaitteiden ja automaation kunto sekä käyttöhenkilökunnan toiminta. Leijupetikattiloissa kiinteän polttoaineen laatu vaikuttaa myös suoraan prosessin toimintaan. Voimalaitos on monen muuttujan prosessi, jossa säädettävien suureiden välillä on lukuisia ristikkäisvaikutuksia. Perinteisesti automaatiolla korvataan yksinkertaisia operointitoimintoja. Toisaalta tämän päivän voimalaitoksissa on tarvetta saada automaatiolta apua vaativaan prosessinohjaukseen, kun henkilökunnan määrää laitoksissa pyritään minimoimaan ja laitoksille asetetaan entistä suurempia vaatimuksia. Operaattorin vastuulle jää suuri joukko hallittavia kokonaisuuksia. Osana automaatiota ovat suljetut säätöpiirit, jotka mittaustensa perusteella pyrkivät korjaamaan automaattisesti prosessin toimintaa. Takaisinkytkettyä säätöä tarvitaan prosessiteknisten puutteiden ja prosessin häiriöiden korjaamiseen, mutta merkittäviä prosessipuutteita ei voida kompensoida millään säädöllä. Voimalaitoksen hallinnan kannalta on tärkeää, että myös säätöpiirit toimivat suunnitellusti ja luotettavasti kaikissa ajotilanteissa.

Millainen on hyvin toimiva säätöpiiri? Sen on pystyttävä korjaamaan prosessista muualta tulevat häiriöt säädettävään suureeseen kohtuullisessa ajassa. Suljetun säätöpiirin takaisinkytkentänä on säädettävän suureen mittaus, jonka perusteella ohjausarvoa muutetaan. Säätöpiirin tulee reagoida asetusarvomuutoksiin ja häiriövaikutuksiin asetettujen vaatimusten mukaisesti. Vasteen asetusarvomuutoksiin tai häiriöihin tulee olla haluttu. Toisinaan tärkeää on vasteen nopeus, toisinaan taas ei voida sallia asetusarvon ylitystä ja säätöpiiri on viritettävä hitaaksi.

Säätöpiirin toimintaan vaikuttavat mittauksen suorituskyky, toimilaitteen hyvyys, säätöalgoritmin sopivuus ja säätöpiirin viritys. Säädön lopputulos ei voi olla parempi kuin mittauksen suorituskyky edellyttää. Usein säätöpiirien ongelmat saattavat johtua mittaustekniikasta. Mitta-anturin sijoituspaikka voi olla sopimaton tai mittausympäristö voi olla häiriöllinen. Säädön toimilaitteista yleisimpiä ovat venttiilit, työsylinterit ja erilaiset sähkömoottorikäytöt. Säätimen antama ohjaus vaikuttaa toimilaitteen avulla säädettävään suureeseen. Hyvä toimilaite toteuttaa säätimen ohjausviestin mahdollisimman luotettavasti ja tarkasti.

Prosessiteollisuuden säätöalgoritmeista valtaosa on perinteisiä PID-säätöjä. Kehittyneitä säätöalgoritmeja, kuten esimerkiksi malliprediktiivisiä tai sumeaan logiikkaan perustuvia monimuuttujasäätöjä, on alettu käyttää energiateollisuudessa 2000-luvulla. Usein lineaarisen PID-säätimen suorituskykyä parannetaan täydentämällä säätöalgoritmia lisälogiikkatoiminnoilla. PID on moniin kohteisiin erittäin hyvä säätöalgoritmi. Kehittyneiden säätömenetelmien soveltuvuutta rajoittavat monimutkaiset rakenteet ja lukuisat viritettävät parametrit. Säätimen viritysparametrien asettelulla saadaan säädin toteuttamaan säätöalgoritmin mukainen toiminta säädettävän kohteen mukaan, jolloin otetaan huomioon väliaineiden ominaisuudet ja prosessin sekä mitta- ja toimilaitteiden hitaus. Joskus avoin säätöpiiri eli asettelupiiri voi olla riittävä. (Majanne 2007.)

Kuvan 14 simuloinnissa tarkastellaan säätöpiirin virityksen vaikutusta sen toimintaan Matlab-Simulink-ohjelmiston avulla. Esimerkkinä on kattilan primääri-ilman virtaaman käyttäytyminen erilaisilla PID-viritysparametriyhdistelmillä. Tämän kaskadissa toimivan piirin ajon aikainen asetusarvo ei ole vakio. Asetusarvo saadaan laskennasta suhteessa polttoaineen syöttöön, jossa otetaan huomioon primääri- ja sekundääriilmojen suhteet sekä korjauskertoimet. Sopivia viritysparametreja määriteltiin ja testattiin prosessimallin avulla. Virtaussäätöpiiri on dynamiikaltaan tasaantuva, toisin sanoen puhaltimen ohjearvon muutos tuottaa tasaantuvan vasteen virtaukseen. Tällöin virtauksen suhdetta ohjearvoon voidaan kuvata yleisellä Laplace-tason yhden aikavakion ja viiveen mallilla, jonka parametrit saadaan käytännössä askelvastekokeella koeajotilanteessa. Virtaussäätöpiirin viritykseen sopii kaksi perinteistä menetelmää: Ziegler-Nichols ja Lambda (Harju & Marttinen 2001, 114 - 120). Simulointitulokset

askelvastemuutokselle esitetään kuvan ensimmäisessä neljänneksessä Ziegler-Nichols-virityksenä ja kuvan toisessa neljänneksessä Lambda-virityksenä. Kuvan alalaidassa on primääri-ilman virtaaman vasteet asetusarvomuutoksille itse optimoiduilla viritysparametreilla. Simulaatiossa on kaikissa tapauksissa valittu derivointiajaksi 0 s, mikä tarkoittaa sitä, että säädin on viritetty PI-säätimeksi, kuten vastaava piiri automaatiojärjestelmäsovelluksessa Kankaanpään kaukolämpölaitoksella.

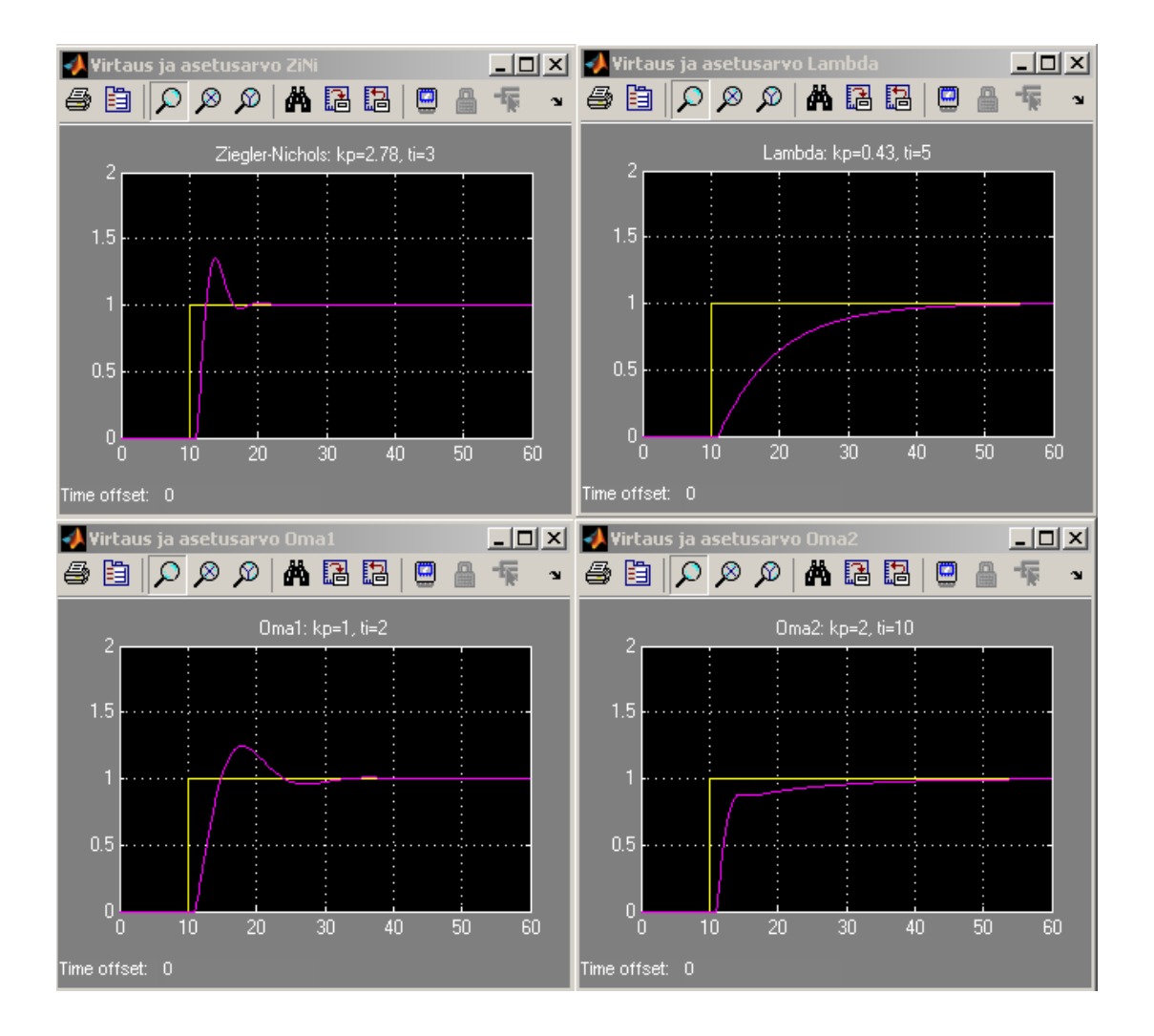

Kuva 14. Matlab-sovelluksella on tehty koeajoja erilaisilla viritysparametreilla säätimellä, joka vastaa primääri-ilman säätöä kattilaan.

Kuten kuvan 14 näytteistä voidaan todeta, Ziegler-Nichols-menetelmä antaa PIsäätimelle viritysparametrit, jolla saadaan nopea, mutta helposti värähtelevä vaste. On kuitenkin syytä muistaa, että värähtelevä vaste ei sovellu kaikkiin säätökohteisiin. Lambda-menetelmä puolestaan antaa Ziegler-Nicols-viritystä hitaamman vasteen. Omat viritysparametrien arvot saavat säädön ominaisuudet asettumaan kahden edellä

mainitun välimaastoon. Käytännön viritysarvot laitoksella tällä hetkellä ovat  $K_P = 0.2$ ja  $T_I = 0.15$  min (9 sek) ja ne ovat hyvin lähellä Lambda-menetelmällä teoreettisesti saatuja viritysparametreja.

#### 5.1 Säätöpiirien suorituskykyindeksit

Säätöpiirin suorituskyvyllä tarkoitetaan piirin kykyä selviytyä säätötehtävästään. Suorituskyky ilmaistaan mitattavilla indekseillä. Säätöpiirien toimintaa voidaan periaatteessa tarkkailla monin eri tavoin. Toiminnan tarkkailuun on olemassa useita indeksejä, joilla säätöpiirin toiminnan suorituskykyä pystytään kuvaamaan. Tässä työssä kuvataan sellaisia suorituskykyindeksejä, joita voitaisiin kohtuullisen helposti soveltaa käytäntöön Kankaanpään kaukolämpölaitoksella.

### 5.1.1 Asettumisaika

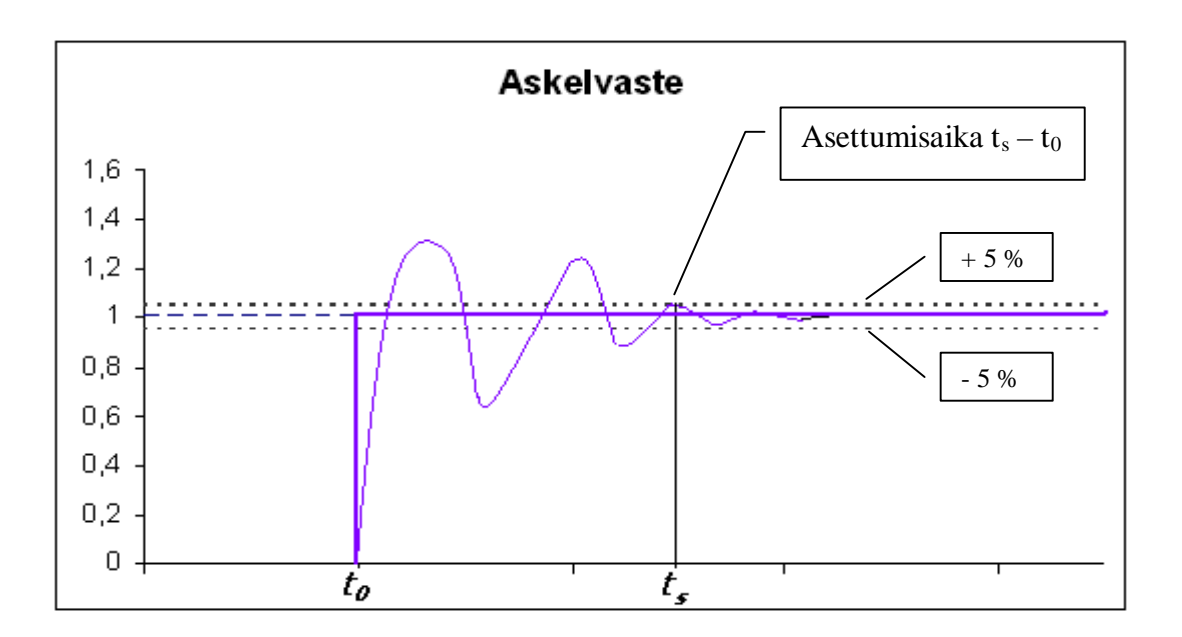

Kuva 15. Askelvasteen jälkeinen vaimeneva värähtely on asettumisajan jälkeen saavuttanut loppuarvonsa halutulla tarkkuudella ±5 %.

Säätöpiirin asettumisaika kuvaa säädön kykyä palautua suunnitellusta tai suunnittelemattomasta muutostilanteesta. Asettumisajalla kuvataan aikaa, jolloin mittaus on asettunut riittävän lähelle asetusarvoa. Eri säätöpiireissä sallittu, hyväksyttävä toleranssi vaihtelee. Säädettävän suureen tavoiteltu asettumisaika on yleensä pienempi kuin viisi kertaa aikavakion suuruus lisättynä viiveellä. Kuva 15 esittää säätöpiirin käyttäytymistä suljettuna asetusarvon muutostilanteessa, jossa vaste saavuttaa loppuarvonsa asettumisajan jälkeen halutulla tarkkuudella ±5 %.

Asettumisajan laskenta ja mahdollinen hälytystieto maksimiajan ylityksestä voidaan toteuttaa Alcont-ympäristössä järjestelmän peruslohkoja käyttämällä. Käyttökelpoinen esitystapa asettumisajan ylityksestä on myös näyttöefekti ajokaaviossa. Ohjelmatoimilohkojen kuvaukset ja ajokaavioiden määrittelyohjeet löytyvät sovellussuunnittelun käsikirjasta. (Honeywell Oy 2005.)

#### 5.1.2 Virheintegraali

Virheintegraali kuvaa säädettävän suureen poikkeamaa asetusarvosta ja tämä indeksi ottaa huomioon ajan, jolloin ollaan sallitun toleranssin ulkopuolella. Virheintegraaliindeksi kuvaa erosuuretta pinta-alana: indeksin arvo kasvaa niin kauan kuin säätöpoikkeama on sallitun toleranssin ulkopuolella. Säätöpiirin suorituskykyä kuvaava virheintegraali määritellään integraalilausekkeella aikavälillä 0 - T, jossa T on piirin asettumisaika askelmuutoksen jälkeen. Virheintegraali-indeksi lasketaan kaavalla (8) seuraavasti:

$$
IAE = \int_{0}^{T} |e(t)| dt
$$
 (8)

- *IAE* virhemarginaali-indeksi (Integral of the Absolute magnitude of the Error)
- *T* piirin asettumisaika mittauksen saavuttaessa asetusarvoa *e*(*t*) hetkellisen säätöpoikkeaman itseisarvo. (Dorf & Bishop 2005, 268)

Alcont-automaatiojärjestelmäsovelluksena virhemarginaali-indeksin laskenta on käytännössä säätöpoikkeaman itseisarvon summan laskentaa. Laskenta voidaan suorittaa esimerkiksi liukuvassa aikaikkunassa.

Säätöpiireillä Honeywell Alcont -automaatiojärjestelmissä, kuten muissakin järjestelmissä, on moodi eli ajotaho (ohjaustaho) valittavissa joko manuaalinen (M), automaattinen (A) tai usein myös kaskadikytkentäinen (K) sekä tietokonelaskentaan perustuva (T). Sekä K- että T-moodi saavat ulkoisen asetusarvon, jota monissa automaatiojärjestelmissä sanotaan remote-moodiksi (R). M-moodissa operaattori antaa suoraan toimilaitteen ohjausarvon piirille. A-moodissa operaattori antaa piirille paikallisen asetusarvon, johon säätöpiirin mittaus halutaan asettuvan. K-moodissa piiri saa ulkoisen asetusarvon, joka voi olla laskennallinen tai ylemmän säätimen ohjaus. T-moodi tarkoittaa, että piirin ulkoinen asetusarvo saadaan erillisestä tietokonejärjestelmästä. Tällaisia tapauksia ei juuri ole voimalaitosympäristössä.

Normaalissa ajotilanteessa säätöpiirin tulisi olla aina A- tai mahdollisesti K-moodissa, jos asetusarvo tulee muualta. M-moodissa tai pois K-moodista oleva säädin ei toimi prosessin kannalta suunnitellulla tavalla. Säätöpiirien ajomoodeista kerätty tieto kertoo samalla säätöpiirien suorituskyvystä. Operaattorit saattavat ottaa piirin käsiajolle, jos säätö ei toimi halutulla tavalla tai siihen ei luoteta.

Honeywell Alcont -järjestelmissä ajomoodi usein näytetään ajokaavionäytössä. Näin tehdään myös Kankaanpään kaukolämpölaitoksella tärkeissä piireissä. Jossain tapauksissa trendinäyttö ja aikalaskenta säädön päällä olosta tai pois päällä olosta on hyödyllistä.

#### 5.1.4 Tilastolliset suureet

Myös tilastollisilla suureilla voidaan kuvata säätöpiirin suorituskykyä. Näillä tarkoitetaan jonkin mittausarvon tai säätöpiirin erosuureen tunnuslukuja valitulta ajanjaksolta. Tilastollisia suureita ovat keskiarvo, varianssi ja keskihajonta. Keskiarvoja voidaan laskea kiinteältä aikaväliltä tai vaihtoehtoisesti liukuvan ikkunan keskiarvona. Varianssi on satunnaismuuttujan hajonnan mitta ja kuvaa, kuinka kaukana arvot ovat odotusarvosta. Keskihajonta puolestaan on varianssin neliöjuuri. Varianssiin verrattuna keskihajonta on helpompi tulkita, koska sen asteikko vastaa mittauksen asteikkoa.

Tilastollisia suureita voidaan esittää myös trendimuodossa. Käytännön työkaluna Honeywell-ympäristössä ovat operaattoreilla PHD-järjestelmän trendinäytöt, jotka antavat riittävän pitkältä aikaväliltä hyvän yleiskuvan laitoksen toiminnasta. Tietokantaohjelmiston käyttöliittymä on helposti avattavissa samaan työasemaan kuin automaatiojärjestelmän ajokaaviotkin. Samaan koordinaatistoon on mahdollista piirtää useita kuvaajia prosessitiedoista. Skaalaamalla ja aika-akselia siirtämällä käyrästöstä on helppo tarkastella poikkeustilanteita.

Kunnossapitohenkilökunnalla kehittyneemmät työkalut saattavat joskus olla tarpeen. PHD-järjestelmässä on käytössä tilastollisia suureita varten keskiarvon, keskihajonnan ja varianssin funktiot. Muita hyödyllisiä ominaisuuksia on esimerkiksi tilastollinen prosessinohjaus (Statistical Process Control, SPC). Tilastollisessa prosessinohjauksessa käytetään tilastollisia arvoja hetkellisarvojen sijaan. Jotta tällaisia matemaattisia menetelmiä pystytään hyödyntämään tehokkaasti, vaaditaan koulutusta ja harjaantumista henkilökunnalta.

#### 5.2 Suunnitelma piirien seurantaan

Tällä hetkellä suoraan automaatiojärjestelmässä esitettäviä suorituskykyä kuvaavia seikkoja ovat lähinnä hälytykset prosessiarvojen ylityksestä tai alituksesta. Lyhyitä, 8 tunnin trendejä seuraamalla voi myös päätellä piirin ja prosessin suorituskykyä.

Automaatiojärjestelmän sovelluksena voidaan pienellä työllä lisätä säätöpoikkeamahälytyksiä. Tämä tarkoittaa käytännössä sitä, että lasketaan jatkuvasti mittaus- ja asetusarvon erotusta. Liian suuresta poikkeamasta ylös- tai alaspäin generoidaan hälytys sopivan viiveen jälkeen.

Säätöpiirien pitkän aikavälin seurantaa voidaan toteuttaa Kankaanpään kaukolämpölaitoksella nykyisellä laitekannalla kohtalaisen tehokkaasti. Nyt PHD-järjestelmällä seurattavien prosessin mittaustietojen ja käyntitietojen lisäksi voitaisiin kerätä ja esittää tietoa myös piirien ajomoodeista. Myös tilastollisten suureiden hyväksikäyttö olisi helppo toteuttaa.

Säätöpoikkeamahälytysten vaihtoehtona on säätöpiirin virheintegraalin laskenta tai asettumisajan laskenta ja hälyttäminen raja-arvon ylityksestä. Näillä menetelmillä saadaan parempi kuva säädön asetusarvossa pysymisestä. Virheintegraalin laskenta sopii hyvin säätöpiireille, joilla on kiinteä asetusarvo, kuten lieriön pinnansäädöllä. Asettumisajan laskentaa voidaan käyttää myös säätöpiireissä, joissa on muuttuva asetusarvo. Voimalaitosympäristössä primääri- ja sekundääri-ilmasäädöillä on muuttuvat, laskennalliset asetusarvot.

Vaikka ongelmallinen säätö saadaankin paikallistettua, vaatii sen korjaaminen usein ammattitaitoa ja kärsivällistä seurantaa. Kuvan 16 tapaus on käytännössä osoittanut, että ongelma on löydetty, mutta ei vielä ratkaistu. Kattilatehon huojunnan korjaamiseksi tarvitaan todennäköisesti säätöalgoritmin täydentämistä tai laitteistorevisiota, koska kattilan kokonaistehossa näkyy turbiinisäätäjän säätöliikkeet.

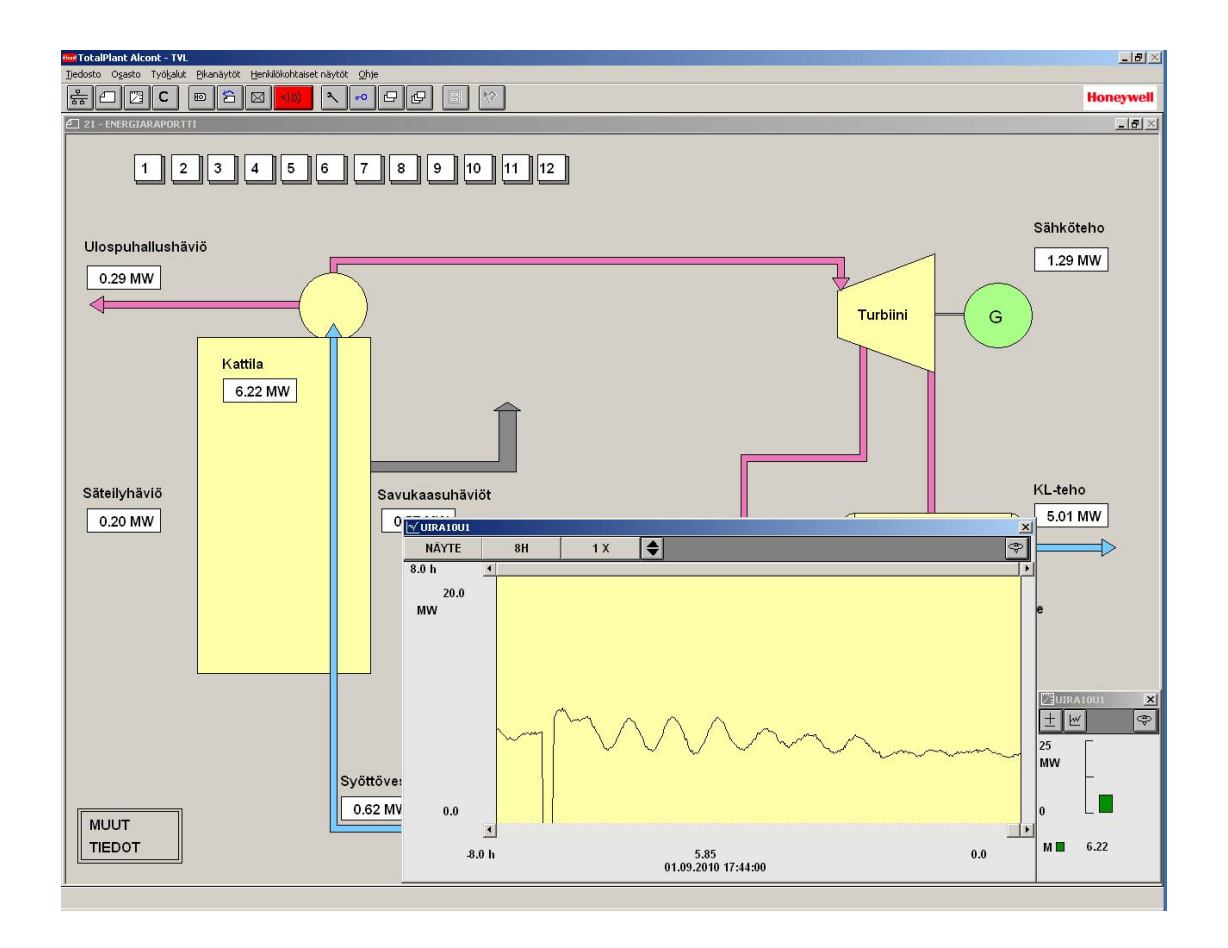

Kuva 16. Kankaanpään kaukolämpölaitoksen kattilatehossa huomattiin pienillä kuormituksilla värähtelyä. Ongelman analysointi jätettiin tulevaisuuteen.

Piirikohtaiset toimintakuvaukset ovat tärkeä osa nykyaikaista automaatiojärjestelmää. Tämän päivän automaatioprojekteissa piirikohtaisten toimintakuvausten teko aloitetaan määrittelyvaiheessa ja kuvauksia täydennetään projektin edetessä. Vaihtoehtoisia tai täydentäviä dokumentteja piirikohtaisille toimintakuvauksille ovat säätö- ja ohjauskaaviot sekä logiikkakaaviot. Kaikki ymmärtävät tekstimuotoista toimintakuvausta. Kuvauksista operaattori voi lukea tekstimuotoisen selostuksen piirin toiminnoista, lukituksista ja hälytyksistä sekä kytkennöistä muihin piireihin. Uusissa automaatiojärjestelmissä operaattori voi avata selaimella piirikohtaisen toimintakuvauksen ohjauspäätteelle. Ennen kuin tekstimuotoiset kuvaukset ovat operaattorin käytettävissä, ne on siirrettävä automaatiojärjestelmään kytketylle palvelimelle. Kuvassa 17 on avattu piirikohtainen toimintakuvaus, josta käyttöhenkilökunta voi lukea piirin toiminnan automaatiojärjestelmässä.

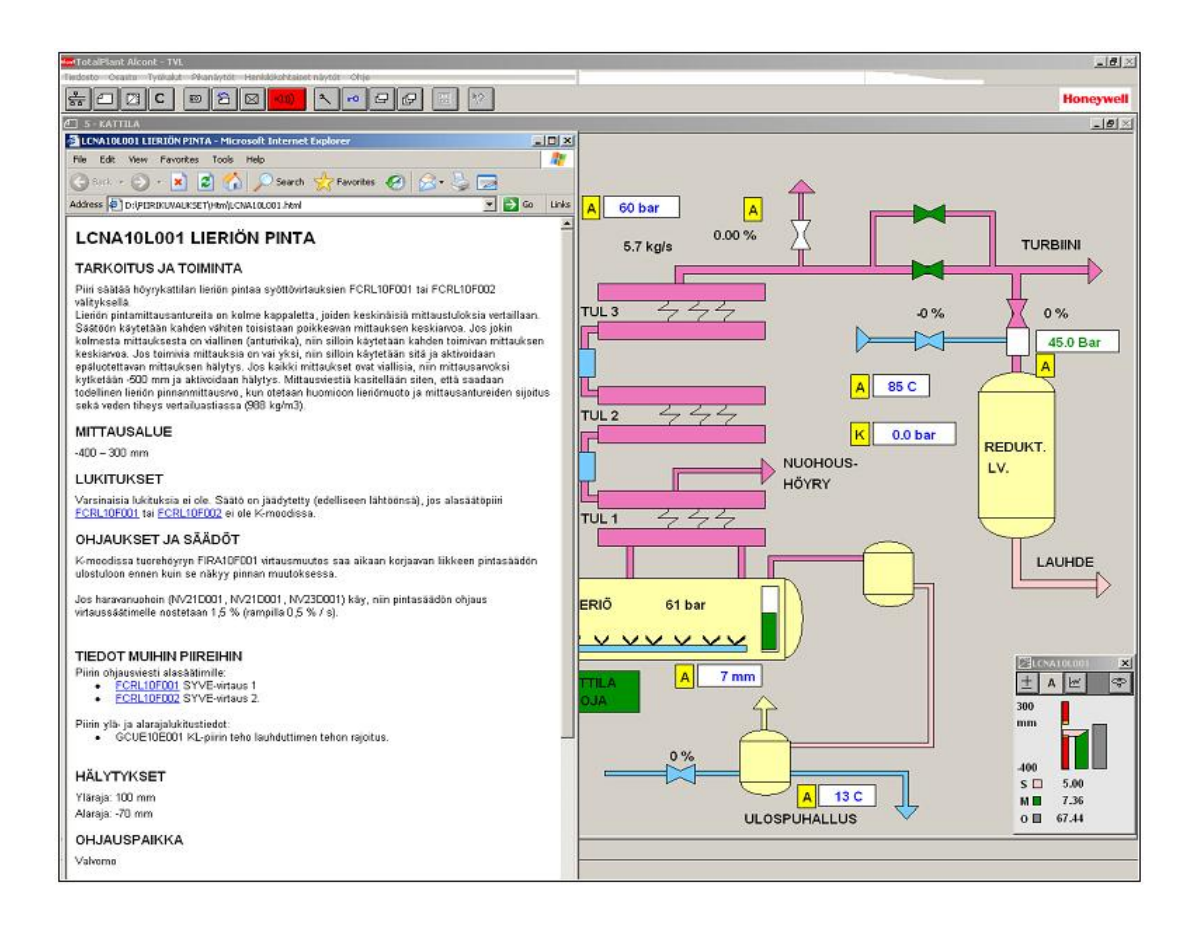

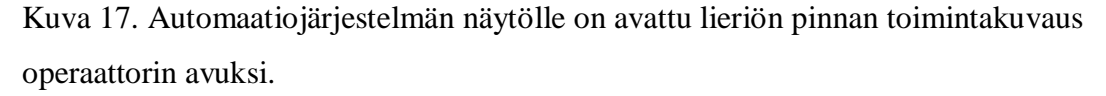

Tällä hetkellä Kankaanpään kaukolämpölaitoksella on tehty osa kuvauksista lukituskaavioiden ja ohjelmasovellusten perusteella. Kuvauksia on valmiina kattilan osuudelta. Toimintakuvausten kirjoittaminen jatkuu tulevaisuudessakin osaprosesseittain, näyttökaavio kerrallaan käytössä olevien resurssien mukaan.

## 6 JOHTOPÄÄTÖKSET

Opinnäytetyön tavoitteena oli tutustua Kankaanpään kaukolämpölaitoksen automaatioon ja prosessista saatavan mittaustiedon keräämiseen sekä käytettävissä olevan tiedon jalostamiseen ja esittämiseen hyödyllisessä muodossa. Laitoksen pääautomaatiojärjestelmän työkaluilla muodostettiin sovellus, jonka avulla voimalaitoksen energiavirrat ja hyötysuhteet saadaan esille. Energiavirtojen laskennat perustuvat väliaineiden entalpiaerojen määrittämiseen. Vesihöyryn entalpian lausekielinen laskentasovellus kelpoistettiin kahdella menetelmällä, jotta voitiin olla varmoja sovelluksen luotettavuudesta.

Vaikka laitoksen automaatiojärjestelmän pääosa onkin lähes 20 vuotta vanha, se on edelleen revisiopäivitysten myötä ajanmukainen ja luotettava. Sovellusohjelmoinnin työkalut ovat nykyaikaiset. Ohjelmat tehdään graafisilla toimilohkoilla, jotka kytketään ohjelmallisesti toisiinsa. Vaativat sovelluskokonaisuudet tehdään lausekieliohjelmoinnilla, joka on Pascal-pohjainen. Graafiset ajokaavionäytöt ovat uusissa järjestelmissä selainpohjaisia ja joustavampia käyttää kuin järjestelmätoimittajan omat käyttöliittymäratkaisut.

Energiaraportoinnin käyttöliittymän ulkoasua kehitettiin mahdollisimman käyttäjäystävälliseksi. Perinteisen taulukkomuotoisen raportin sijaan päädyttiin visuaaliseen, prosessia kuvaavaan graafiseen esitykseen. Ohjelmia ja varsinkin raportin ulkoasua suunniteltaessa otettiin huomioon, että sovellusta tullaan kehittämään tulevaisuudessa edelleen.

Kankaanpään kaukolämpölaitoksella nyt toteutettu energiaraportointi auttaa operaattoria seuraamaan kattilan toimintaa ja ilmaisee kattilan nuohoustarpeen suurentuneena savukaasuhäviönä. Koska kaikki data on kerätty myös historiatietokantaan, se hyödyttää myös energian kulutuksesta ja tuotannosta vastaavia henkilöitä. Historiatietojen analysointi paljastaa kunnossapitohenkilöille säätöpiirien toiminnan niin lyhyellä kuin pitkälläkin aikavälillä. Nyt tehdyillä sovelluksilla ei ole automaattisia ohjaustoimenpiteitä piiritason ohjelmiin. Myöhemmin voidaan kehittää sovelluksia kokonaisvaltaisen prosessin ajon optimoinnin suuntaan siten, että prosessin ohjausta korjataan automaattisesti jonkin laskennallisen parametrin liipaisemana. Tällaisia tilanteita voisivat olla esimerkiksi nuohouksen automaattinen käynnistyminen ennalta määrättyjen kriteerien täyttyessä tai hälytys huonosti toimivasta säädöstä. Jopa säädön automaattinen itseviritys olisi mahdollista tietyissä rajoissa.

Piirien suorituskykyä ei seurata Kankaanpään kaukolämpölaitoksella suuressa mittakaavassa säännöllisesti. Automaatiojärjestelmän suorituskapasiteettia nostamalla on tietojen muokkaus saatu mahdolliseksi prosessiasemilla. Kun lisäksi väyläyhteyksiä

muihin osaprosesseihin saadaan valmiiksi, niin tietojen pitkäaikainen keruu PHDtietokantaan on tehokasta ja hyödyllistä. Suorituskyvyn seurantaa kaukolämpölaitoksella kannattaa lisätä ainakin ajomoodien osalta.

Omasta mielestäni tämä työ on täyttänyt sille asetetut tavoitteet ja luonut hyvän pohjan raportoinnin edelleen kehittämiseen Kankaanpään kaukolämpölaitoksessa. Myös toimeksiantaja on tyytyväinen työn lopputulokseen. Automaatiojärjestelmässä on kapasiteettia jäljellä, vain rajallinen aika ja resurssien määrä rajoittavat uusia kehityskohteita.

Ahlström 1988. Suunnitteluohjeet: Ahlström Termoflow´n PI-kaavioiden koodausperiaatteet.

Ahlstrom 1992. Käyttö- ja hoito-ohjeet. Kankaanpään Kaukolämpö Oy. Kaarina: Ahlstrom Oy.

Ahlstrom Boilers 1992. Toimintakuvaus, Kankaanpään Kaukolämpö Oy.

Dorf, C. & Bishop, R. 2005. Modern Control Systems. USA: Pearson Education Inc.

Fläkt teollisuustuotteet 1991. Termoflow savukaasupuhallin KANVO HACP-112- 143-cc-d-e.

Harju, T. & Marttinen, A. 2001. Säätöpiirin virityksen perusteet. Espoo: Otamedia Oy.

Honeywell Oy 2004. Järjestelmädokumentit, Kankaanpään Kaukolämpö Oy. Varkaus: Honeywell Oy.

Honeywell Oy 2005, Laitteistokäsikirja ver. 671. Varkaus: Honeywell Oy.

Honeywell Oy 2005, Sovellussuunnittelun käsikirja ver. 671. Varkaus: Honeywell Oy.

Huhtinen, M., Kettunen, A., Nurminen, P. & Pakkanen, H. 2000. Höyrykattilatekniikka. Helsinki: Oy Edita Ab.

Huhtinen, M., Korhonen, R., Pimiä, T. & Urpalainen, S. 2008. Voimalaitostekniikka. Keuruu: Opetushallitus.

Korvala, P. & Pihlajamäki, J. 2010. Tiedonantoja. Vatajankosken Sähkö Oy

Lindstedt, T. 2007. Generaattorin käytön, huollon ja kunnossapitotoimenpiteiden kartoittaminen. Opinnäytetyö. Pori: Satakunnan Ammattikorkeakoulu.

Majanne, Y. 2007. Kehittyneet säätömenetelmät voimalaitossovelluksissa. Saatavissa: http://automation.tkk.fi/attach/AS-84-3134/kehittynytsaato.pdf [viitattu 16.11.2010].

Nygaard J. & Delin L. 1997. Program for Steam And Water Data. Saatavissa: http://www.af.se/upload/TJANSTER\_SERVICES/Utredning/Foldrar/Stemdat\_nedlad dning%20av%20dok.pdf [viitattu 11.10.2010].

Ruokosalo, H. 2010. Voimalaitoksen vedenkäsittely; Sekaioninvaihtimen korvaaminen elektrodeionisaatiolaitteistolla. Opinnäytetyö. Tampere: Tampereen Ammattikorkeakoulu.

Schmidt, E. & Grigull, U. 1989 (ed.). Properties of Water and Steam in SI-Units. Berlin: Springer-Verlag.

SFS-ISO 14617-6 2004. Kaavioissa käytettävät piirrosmerkit, osa 6: mittaus- ja ohjaustoiminnot. Helsinki: Suomen Standardisoimisliitto.

Värjy, M. 2007. Kaukolämpöä tuottavan vastapainevoimalaitoksen leijupetikattilan toiminta Opinnäytetyö. Pori: Satakunnan Ammattikorkeakoulu.

Wikimedia Commons. File 2005. Mollier hs-diagram for water steam. Saatavissa: http://commons.wikimedia.org/wiki/File:HS-Wasserdampf\_engl.png. [viitattu] 4.10.2010].

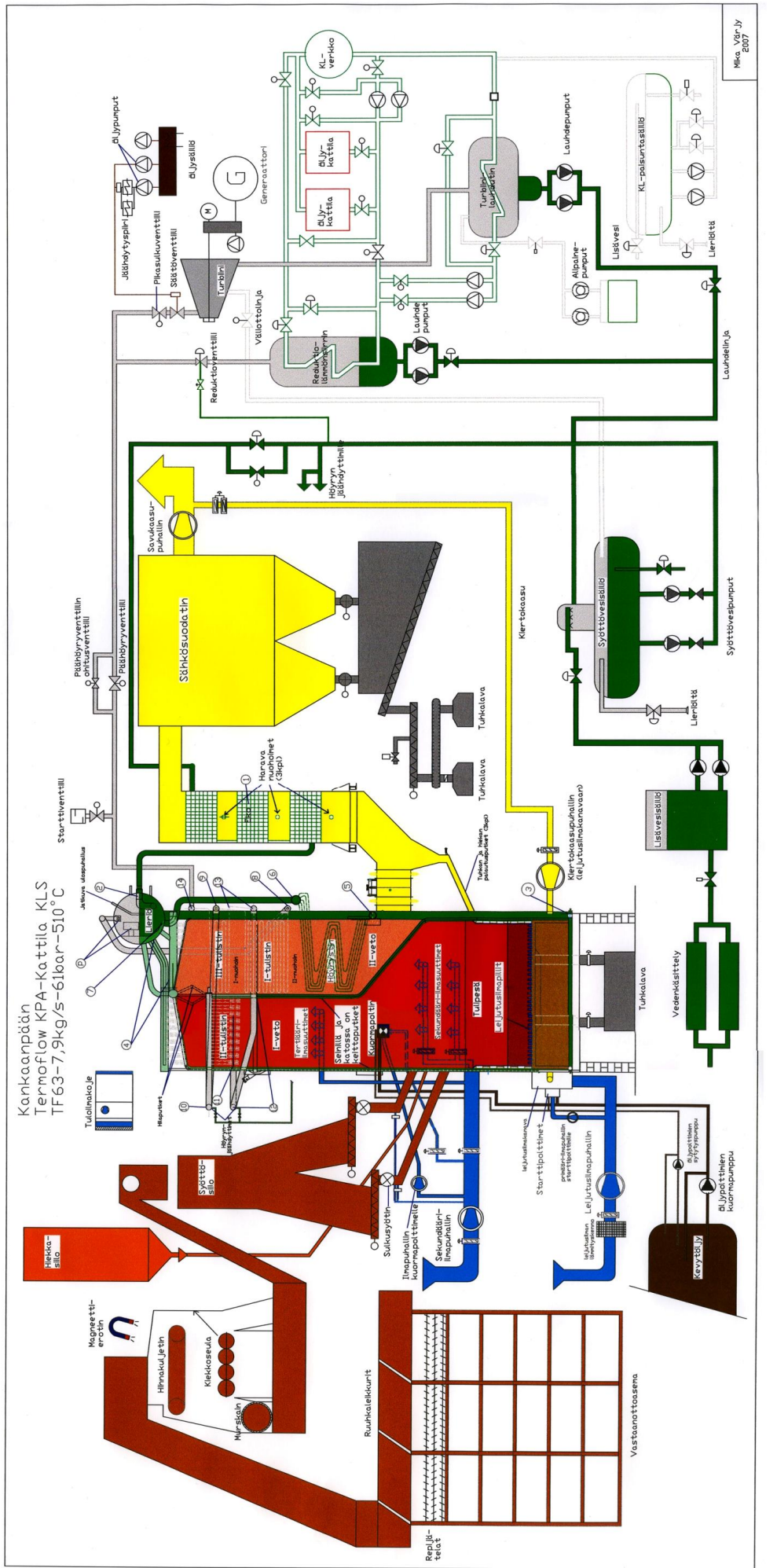

Liite 1.